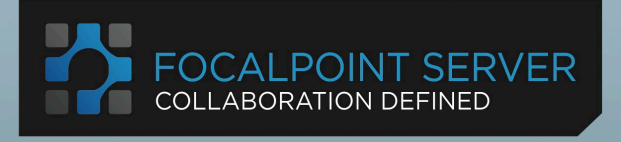

# THE<br>WORKFLOW COLLABORATION DOC

AN ENVIRONMENT THAT TAKES AWAY **WORKFLOW COMPLEXITY AND EMPOWERS:** 

- USERS TO CORRECTLY NAME. **SAVE & FIND FILES**
- **MANAGERS TO MANAGE**
- COMPANIES TO CONTROL **RISK AND REPUTATION**

Version 4.2 http://www.focalpointserver.com

© Copyright 2011-2013 ConSol\* Consulting & Solutions Software GmbH and iMedia Creative Technologies Ltd. All rights reserved worldwide.

ConSol\* Consulting & Solutions Software GmbH and iMedia Creative Technologies Ltd have made every effort to make sure the information contained in this manual is accurate and reliable. However, neither ConSol\* Consulting & Solutions Software GmbH nor and iMedia Creative Technologies Ltd assumes any liability for any errors that may appear in this manual or any damages any entity may claim out of the use of this manual, and this manual is provided on as "as is" basis. The ownership of any third party names mentioned in this manual, their products, and associated patents belong to them.

# **TABLE OF CONTENTS**

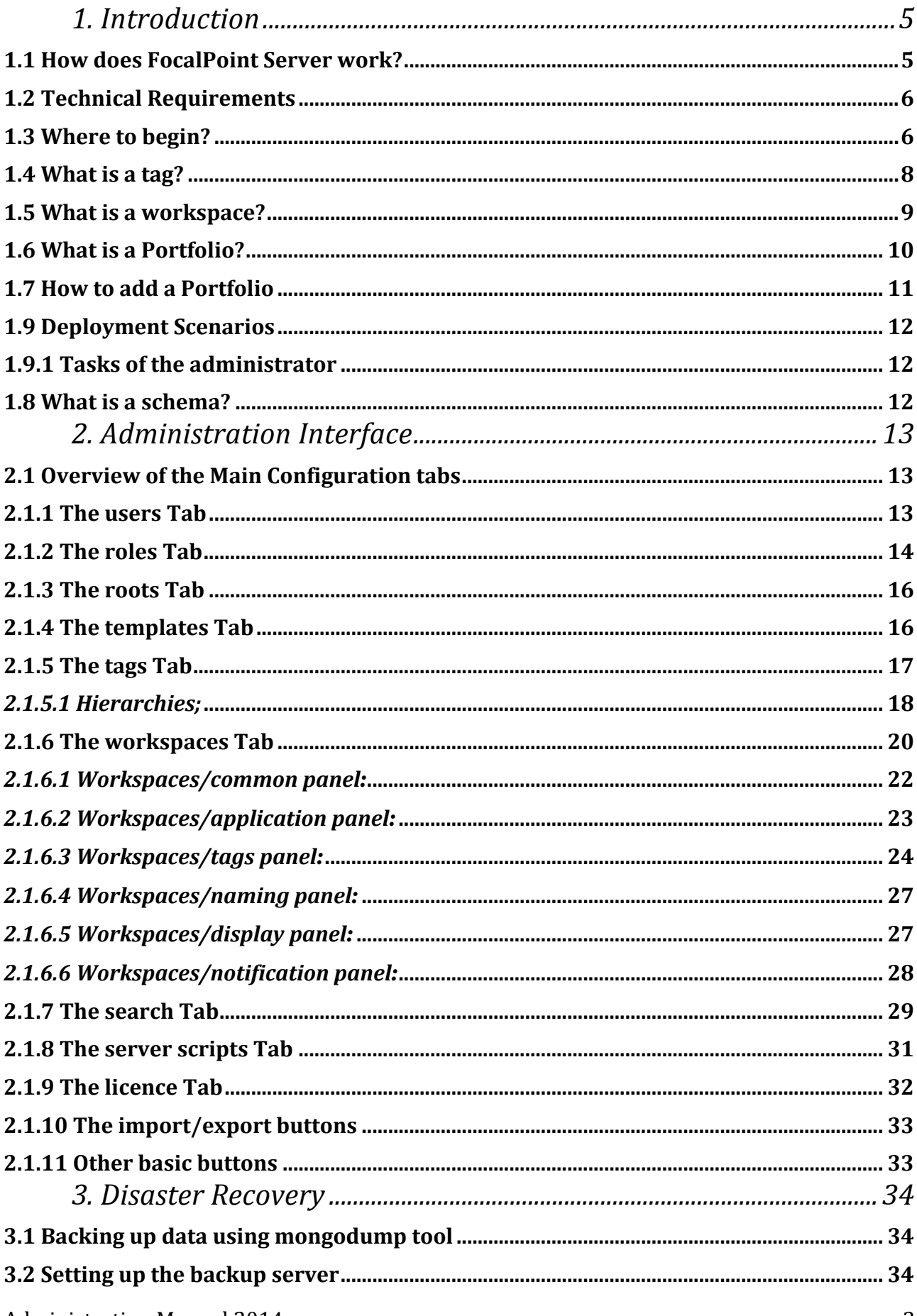

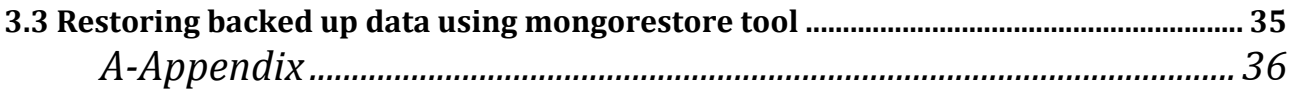

# *1. Introduction*

FocalPoint Server has an intuitive Client Interface designed to make an editor's life easier when it comes to creating, naming, using, finding, sharing and versioning Final Cut Pro, Avid Media Composer, Premiere and other types of graphics and VFX projects. It eases workflow problems and collaboration issues.

It consists of three elements:

• The Client Interface is the front end that runs on each client workstation. This is reached by clicking **Start.**

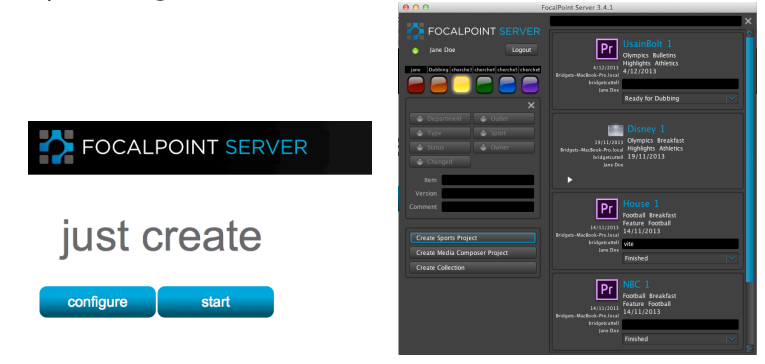

• The Configuration Interface which allows the administrator to customize each FocalPoint Server client installation to the workflow requirements of the site.

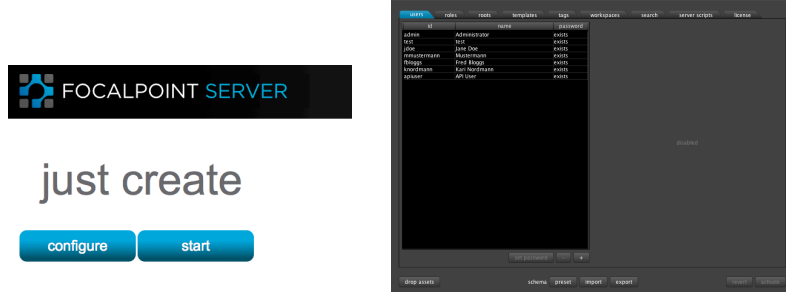

• The API Interface

(For third party integration e.g. in order to function with a storage vendor etc)

This guide introduces you to the Configuration Interface.

Additionally, training movies explaining the configuration of the FocalPoint Server can be found on the FocalPoint Server website (http://www.focalpointserver.com) in the Demo Section.

# **1.1 How does FocalPoint Server work?**

FocalPoint Server provides the end user, typically editors and producers, with an easy to use interface for running their editing, graphics or VFX applications. It manages the many assets, projects or documents they create. The system uses **tags** set up in a **schema** at configuration time, to provide one click access to all of the projects involved in a production. On creating a project, the user only fills in very few **tags**. The **Search Lights** display creates a clear and graphically intuitive interface to then search for these **tags**.

FocalPoint Server can scale up exponentially and will grow as big as any asset collection, thanks to its mongo database.

It is a new way of thinking about *projects*, as opposed to *media*, mimicking the real life thought processes of experienced editors. FocalPoint Server enforces intelligent project naming and enables sharing projects and re-versioning projects.

FocalPoint Server Administrator interface hides the complexity from the end user and deals with it in a centralized and coherent manner. In order to successfully configure FocalPoint Server, the administrator should understand **schemas, workspaces**, and **tags**.

# **1.2 Technical Requirements**

# Technical requirements for FocalPoint Server Workgroup Version (Max 15 Users)

Minimum Requirements (One Server):

- x86-64, 3Ghz processor and above, quad core
- 8GB memory
- Ubuntu LTS 12.04 64Bit/Redhat EL 6.2 64Bit/CentOS 6.2 64Bit
- OSX 10.7 and above (Lion)
- Windows 2008 R2
- RAID 1+0 drive configuration for FocalPoint Server data (independent of OS drive(s))
- Java 7
- For Linux VM installations of FocalPoint Server only: Linux package haveged

# Technical requirements for FocalPoint Server Enterprise Version

Minimum Requirements:

- One server (for High Availability with or without hardware load balancers, and for robust database redundancy, two servers are mandatory):
- x86-64, 3Ghz processor and above, quad core
- 16GB memory
- Ubuntu LTS 12.04 64Bit/Redhat EL 6.2 64Bit/CentOS 6.2 64Bit
- RAID 1+0 drive configuration for FocalPoint Server data (independent of OS drive(s))
- Horizontal Scaling achieved by adding pairs of servers.
- Java 7

For Linux VM installations of FocalPoint Server only: Linux package haveged

# **1.3 Where to begin?**

Follow the instructions that come with the installation package to install the software. A discussion with the users of the system is necessary to decide how their projects should be named. Once decided, it is relatively simple to mirror the workflow in filling out the Configuration Interface. Once installed, a web browser is used to access the FocalPoint Server Configuration Interface:

Eg. http://192.168.1.1:8080/focalpoint-server

A startup screen will appear in the browser with two buttons: "configure" and "start."

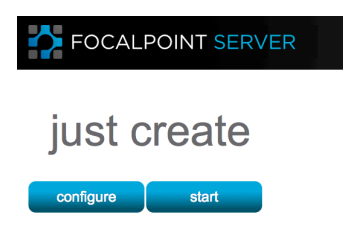

Click the **configuration** button and the FocalPoint Server Configuration application will launch. The default login and password is:

admin admin

This password should be changed as soon as possible from a security point of view. In order to use FocalPoint Server you will need a trial or permanent licence. See *2.1.9 the licence tab*.

# **1.4 What is a tag?**

Tags are the basic pieces of information about an asset. Tags are used by FocalPoint Server to describe the various attributes of an asset such as name, ownership, status etc. Tags also keep track of the assets through the production workflow process. Tags are set up by the administrator to mirror the organizational requirements at the site. Most tags are visible to the user, however there are also some internal tags that are used by the administrator only, e.g Timestamp. See the picture below for an Office suite administrative set of tags created in the Configuration Interface.

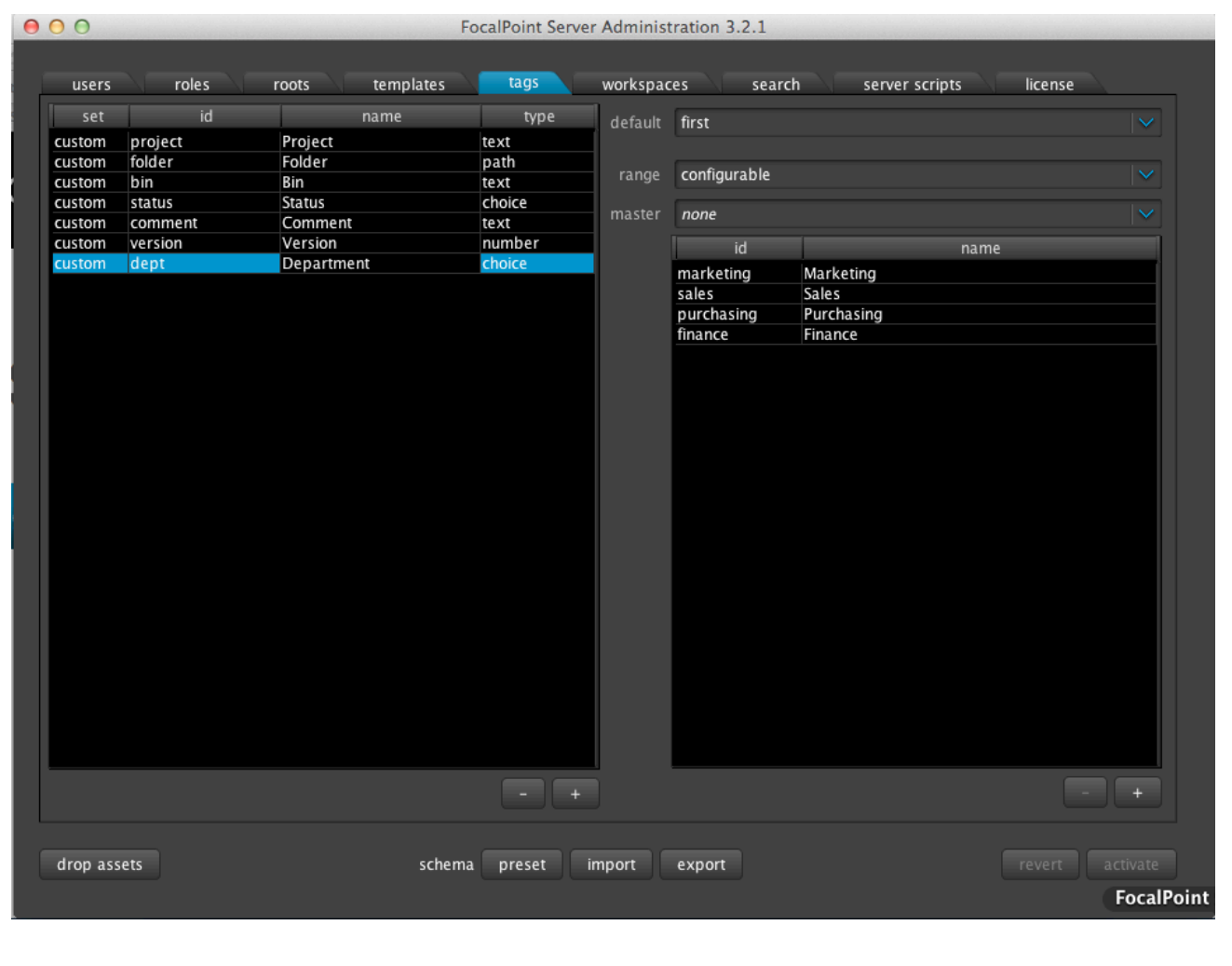

#### **1.5 What is a workspace?**

Generally, a workspace is a personalized application. That is, there is a workspace for Final Cut Pro, a workspace for Avid Media Composer etc. This workspace contains a template with preset settings, so that a customized template opens within each application. For example a Final Cut Workspace might open a Final Cut Project with the resolution, colour saturation etc already defined. A user may have multiple workspaces if they use multiple applications. Each workspace will have its own **Create** button in the User Interface, and its own set of tags. (See below for the Media Composer Workspace in the Admin Interface and then the corresponding **Create Media Composer** button in the User Interface)

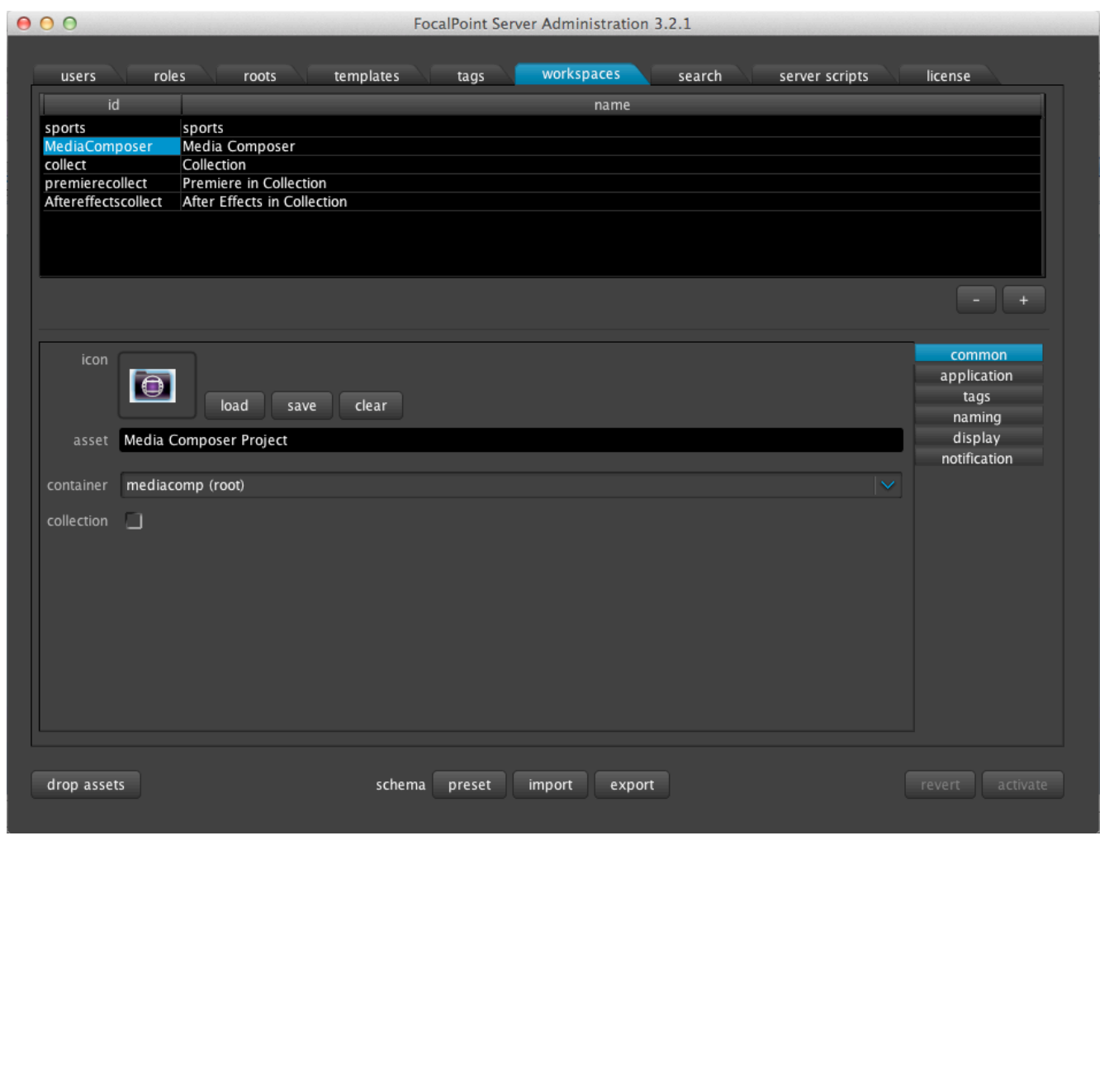

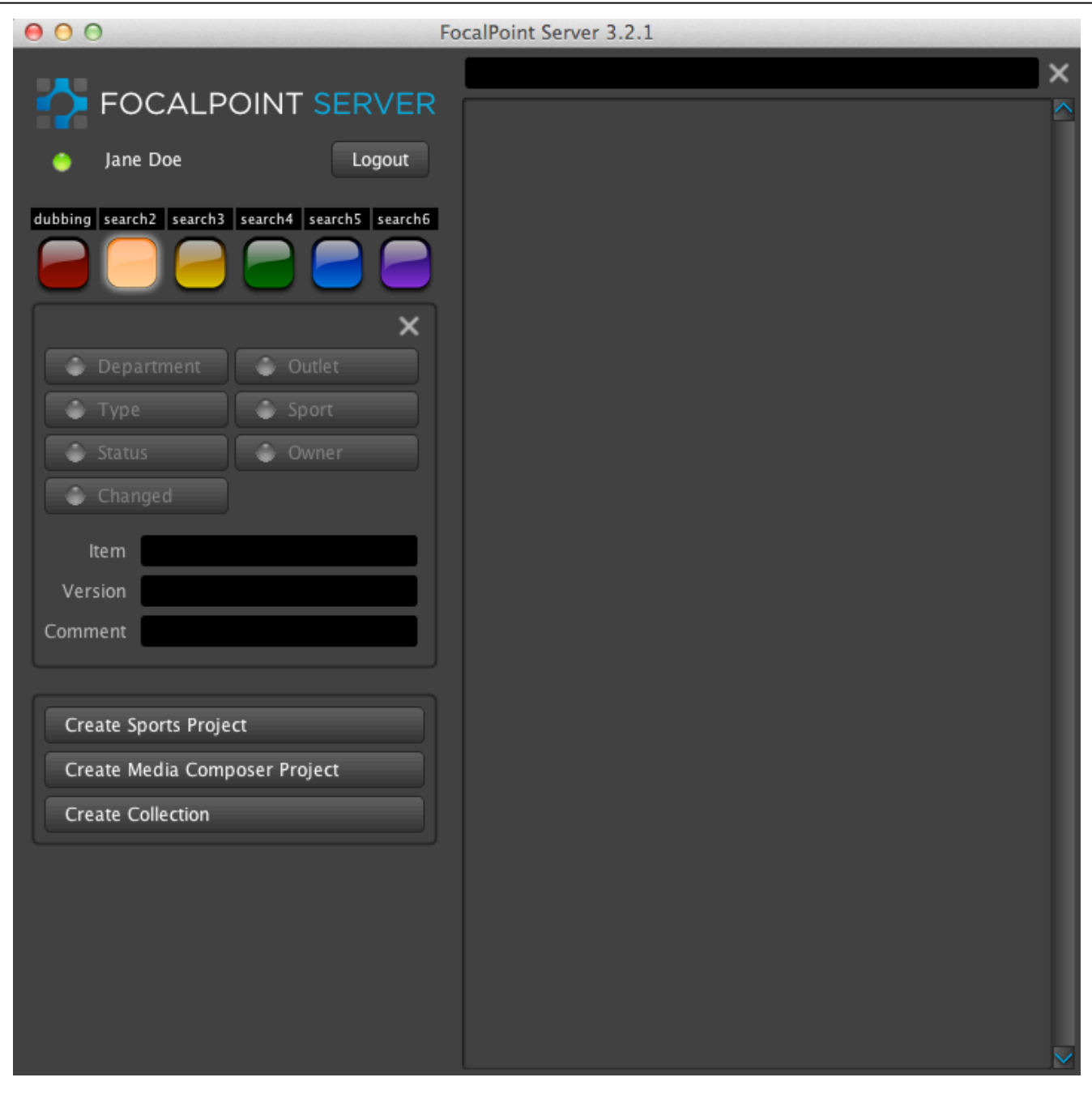

# **1.6 What is a Portfolio?**

Additionally, there is a special workspace that is not associated with any one particular application, but contains a group of applications. Such a workspace, together with its associated applications is called a **Portfolio**. (This is typically used in Model B deployment, though can also be used in Model A in certain specific scenarios. See *1.8 Deployment Scenarios*.)

This Portfolio will have a button of its own to **Create Portfolio**, which will create the Portfolio folder. Then in order to open an application, you must choose one *within* the **Portfolio**. The image below shows an example of the Client Interface with a **Portfolio** workspace with Photoshop, After Effects, Flash, and Illustrator.

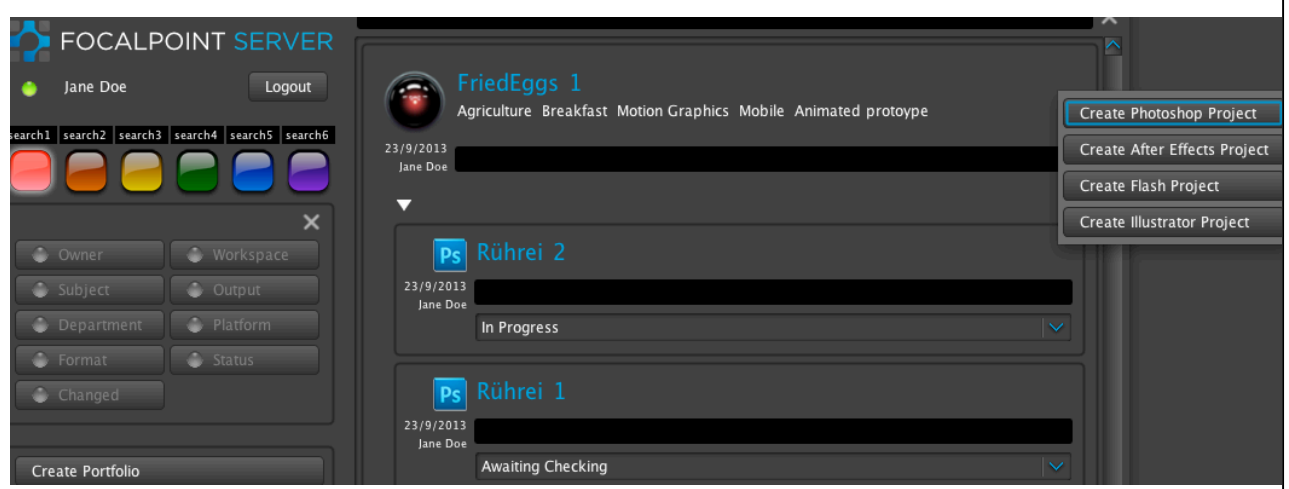

# **1.7 How to add a Portfolio**

In the file system a Portfolio corresponds to a folder and assets within the Portfolio are various individual child project files within that folder. These applications (Photoshop, After Effects, Flash, Illustrator) will have their own naming and display mechanisms in their own workspaces in the admin interface. The Portfolio will have one root, and every workspace will have the same root, so that the entire project is saved in one place.

Within the *Workspaces* tab, in the *common* panel, the Portfolio is given an **asset**  Project/Portfolio. The **container** is the root defined in the roots tab and the checkbox next to **collection** is checked.

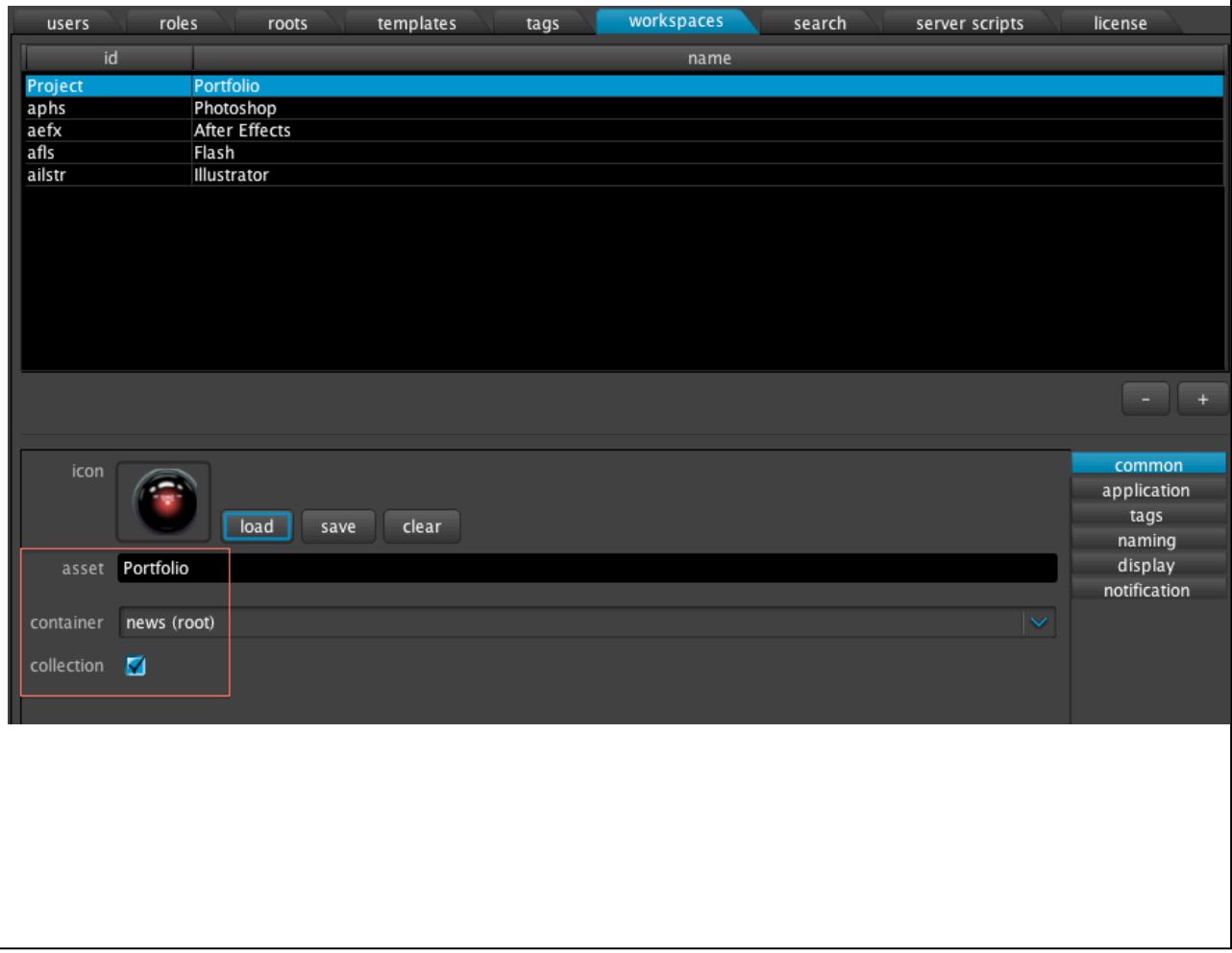

# **1.8 What is a schema?**

A schema consists of user roles, tags, workspaces and search configuration. It is your customization of FocalPoint Server. An organization typically has one schema that may include several workspaces and Portfolios.

# **1.9 Deployment Scenarios**

While FocalPoint Servers affords a lot of flexibility, one of the key considerations is whether to use a model involving centralized shared storage or not.

# *Model A (local storage):*

If the project assets are very small as in FCP7, MC or Premiere, it is recommended not to use centralized shared storage. In this case a copy of the project assets, along with all the metadata associated with the projects is always kept in the FocalPoint Server database. It is strongly recommended to use a High Availability configuration with at least two servers. RAID 10 configuration over an even number of disks is strongly recommended where the FocalPoint Server database will be written. The number of disks required for the RAID 10 configuration depends on the number of project assets.

# *Model B (shared central storage) :*

If the project assets are large with embedded images such as Adobe Photoshop projects, it is recommended to use centralized shared storage where the projects are kept in the centralized shared server, but FocalPoint Server database keeps track of the metadata associated with the projects. Again it is strongly recommended to use a High Availability configuration with two servers and RAID 10 configuration as outlined in the preceding paragraph.

# *Combination of Model A and Model B:*

It is also possible to design a schema with a combination of workflows: no centralized storage for project assets that are very small and centralized storage for project assets that are large.

# **1.9.1 Tasks of the administrator**

Typical tasks of the administrator are:

- ! establishing **naming** conventions for new projects
- ! defining **workspaces** with **templates** for the applications
- ! defining **custom user interfaces** using **tags**
- ! defining the Search Lights **buttons**
- ! setting up Growl **notifications** of project status updates
- ! managing user and password **accounts** and **permissions**
- managing licence codes

It often easiest to start with the users tab and work along each tab, filling in each tab in order. A description of each tab follows.

# *2. Administration Interface*

# **2.1 Overview of the Main Configuration tabs**

In every configuration tab Standard plus (+) and minus (-) buttons can be used to add or delete tags contained within the interface. Other standard conventions across the interface are the ability to click in a field to edit it, and to tab between fields. Drag and drop functionality is also provided within a panel and from one panel to another.

In this chapter, the functionality is described, and in Chapter 3 examples will be shown.

# **2.1.1 The users Tab**

The users tab provides a mechanism to add users and set passwords. The **set password** button is necessary after creating a user. It uses the standard plus (+) and minus (-) buttons to add or delete users.

In the right-hand side of the list of users, there are three default role types with check boxes, namely **Administrator**, **User** and **API**. A user can be enrolled in one or more of these roles by clicking on the check box next to the role. The permissions for these roles are defined in the roles tab (2.1.2) where additional custom roles can be defined. These will then appear under the users tab for user eligibility.

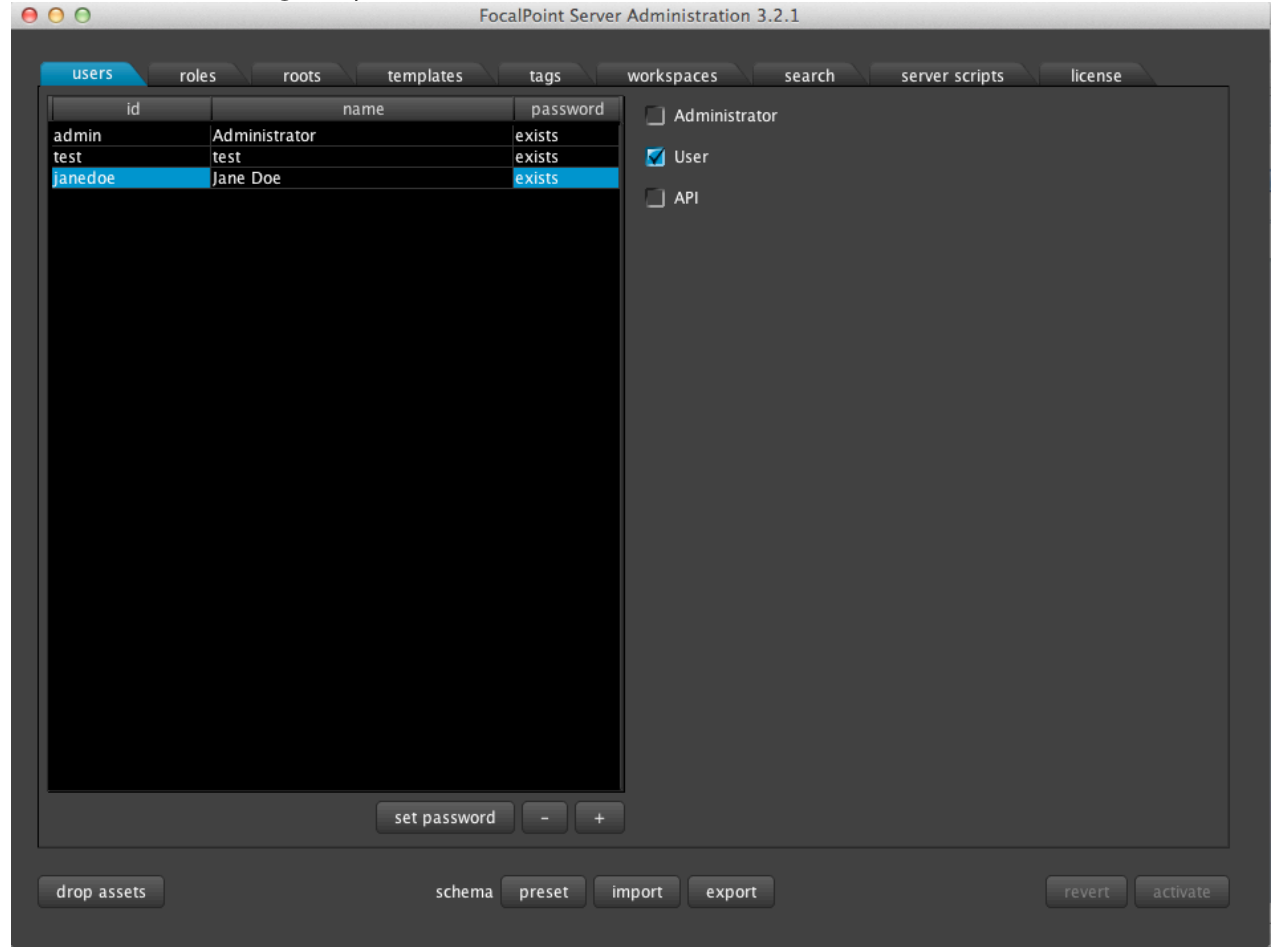

# **2.1.2 The roles Tab**

The roles tab assigns permissions to each role, as well as adding and removing roles. These roles are for the User Interface, but also the Administration Interface and the API Interface. The API Interface is for external applications to communicate with FocalPoint Server. Additional role types can be created under the roles tab and groups of users can be assigned to these role types and permissions. A user may have multiple roles.

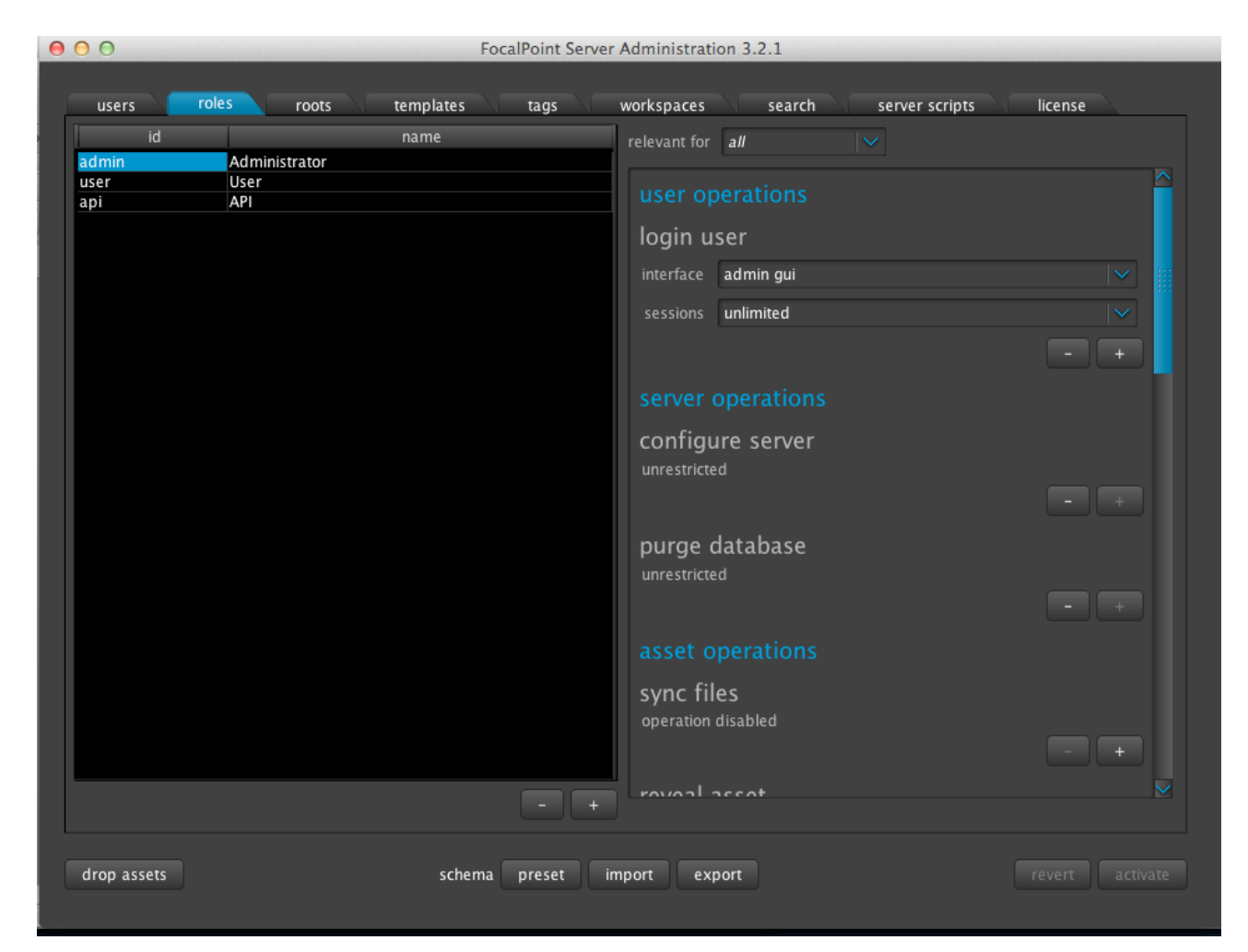

By default, three role types are provided and the following permissions are set:

#### *Admin role, relevant for admin interface:*

Administrators who have been assigned this role can (enabled by default)

- (i) login to the admin GUI interface
- (ii) configure FocalPoint Server
- (iii) purge the FocalPoint Server database of all entries

#### *Users role, relevant for userinterface:*

Users who have been assigned this role can (enabled by default);

*User operations*:

-login to the Client Interface.

*Asset operations (by default applies to all workspaces and assets owned by both the user and others):*

- (i) copy (sync) projects and associated metadata from their client machines to the FocalPoint Server database in the case of Model A (see 1.1.4), and copy metadata associated with projects in the case of Model B (see 1.1.4)
- (ii) reveal asset, i.e., show path leading to where asset is kept on storage
- (iii) view an asset, i.e., display an asset for viewing within an editing application and this is write protected
- (iv) edit asset, i.e, open the asset for editing
- (v) create a new asset
- (vi) procreate asset, i.e, in the case a workspace is a Portfolio (1.1.2), create a child asset to the (i) Portfolio

(vii) reversion asset, i.e, create a copy of an existing asset with a new version number

(viii) delete asset, i.e, delete an asset from the client, data still lives in the FocalPoint Server database (project and metadata in Model A (1.1.4), and metadata in Model B (1.1.4)

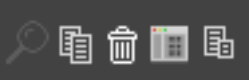

These are the permissions buttons for these capabilities on each project in the Client Interface. *Tag operations (by default applies to all workspaces, assets owned by both the user and others, and all tags)*:

- (i) see tag, ie, show the value of a tag
- (ii) edit tag, i.e, allow to edit the value of a tag

# *API role, relevant for API Interface:*

Users who have been assigned this role, through external applications can (enabled by default);

*User operations*:

- login to the FocalPoint Server API interface.

*Asset operations (by default applies to all workspaces and when applicable assets owned by both the users and others):*

- (i) create a new asset
- (ii) delete asset, i.e, delete an asset from the client, data still lives in the FocalPoint Server database (project and metadata in Model A (1.1.4), and metadata in Model B (1.1.4)
- (iii) purge asset, i.e, delete an asset completely from the database
- (iv) restore asset, i.e, restores a deleted asset

*Tag operations (by default applies to all workspaces, assets owned by both the user and others, and all tags)*: edit tag, i.e, allow to edit the value of a tag

Administration Manual 2014 15

# **2.1.3 The roots Tab**

Each Workspace needs a root. A root is defined by the root id and name, and assigns the project paths for the contents of each project or Portfolio. This can be on OSX, windows or linux, on shared or local storage – simply in My Documents. The type of file system is taken into account, where restrictions on the number of characters and the types of characters may apply.

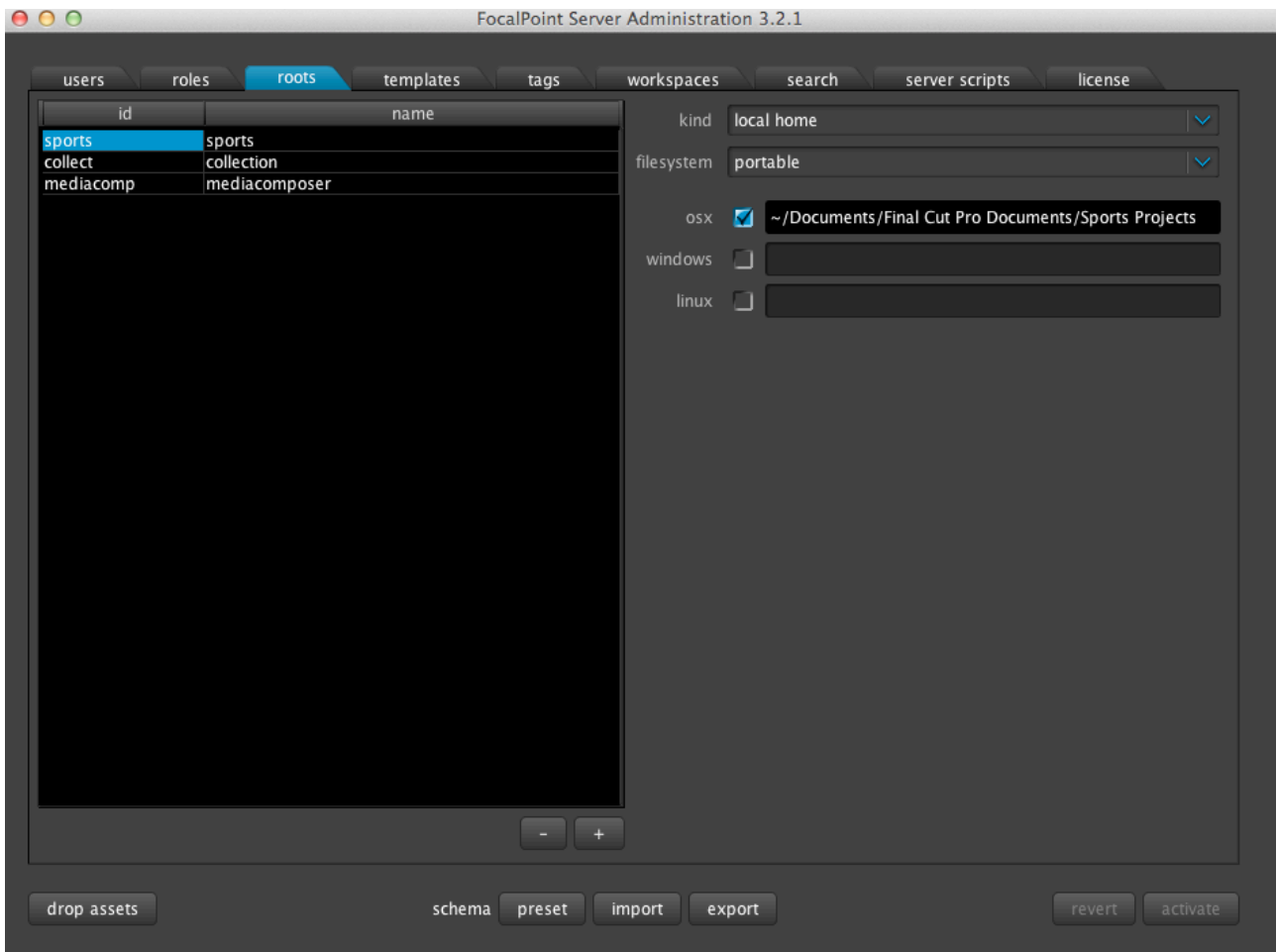

# **2.1.4 The templates Tab**

Here one can load a predefined template file, for each workspace. So when an application is opened, a customized template within that application automatically opens. For example, Final Cut project files with specific settings, timelines, and sequences. It is possible to have multiple templates per application, and define an id and name for each of them. (For example, this could open a different template for each Project, despite using the same application)

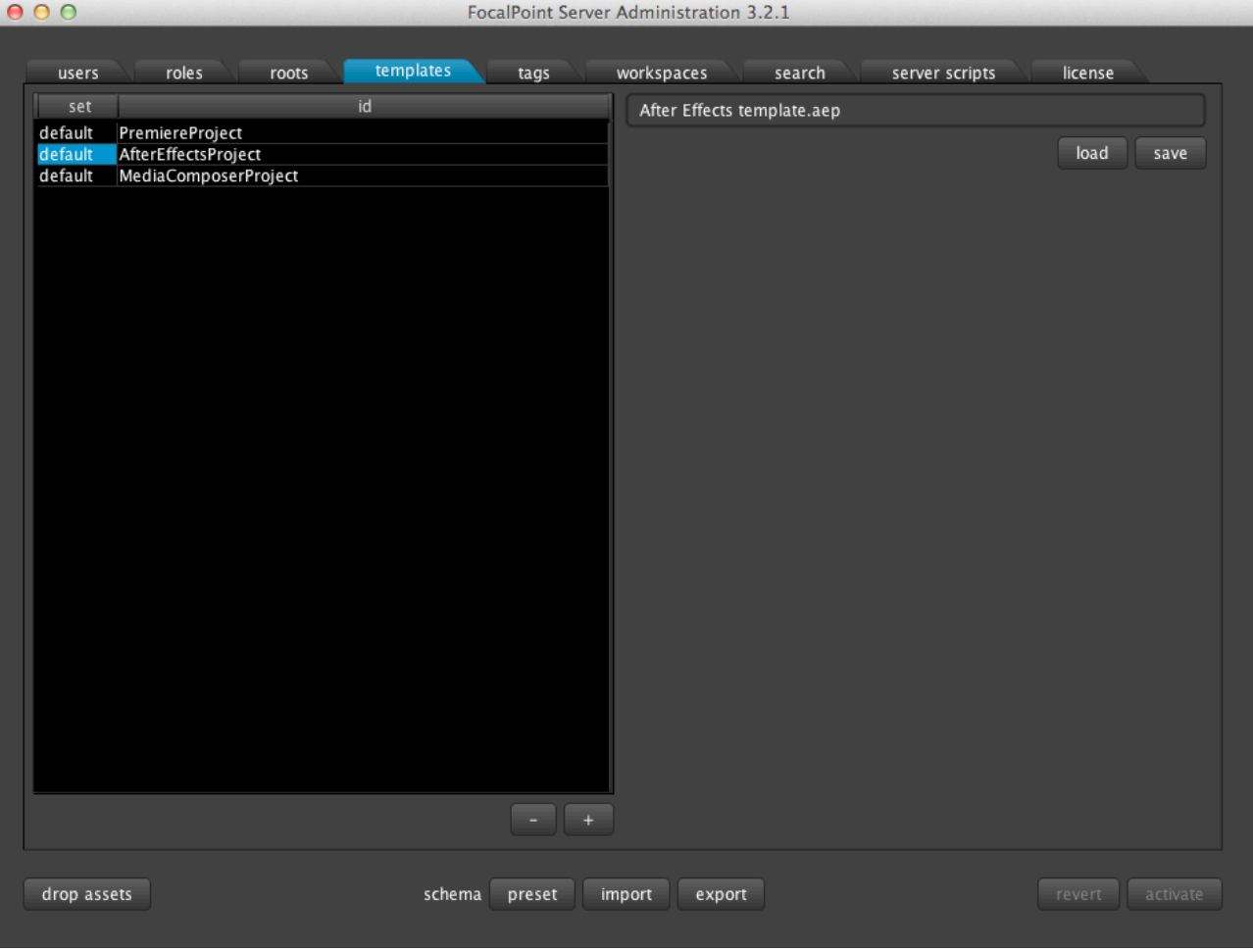

**2.1.5 The tags Tab**

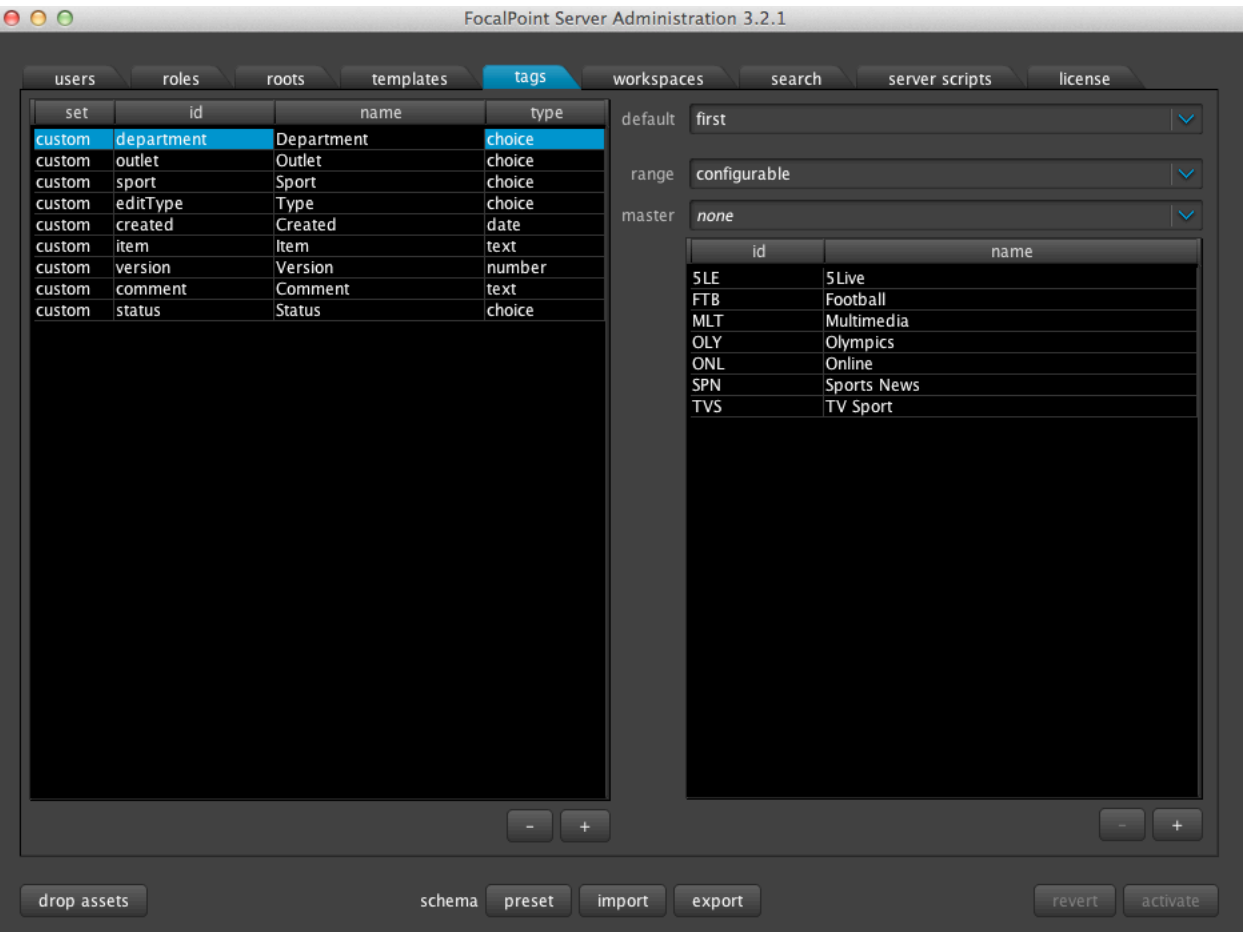

The tags tab in the Configuration GUI allows the administrator to define sets of tags. The tags on the left are a pool of tags that you will use throughout the Interface. The values for these tags are then created on the right. Tags can have different types the attribute they are describing. They can be of type;

**text**(textual value) **number** (numeric value) **date** (calendar date) **instant** (timestamp with millisecond precision) **path** (subsection of a file path) **multi** (allows the user to enter multiple entries in the Client Interface) **choice** (indicating one out of a fixed set of possible choices)

Once this type is chosen, it can be further defined with default variants in the **range** field. For example, for the type **choice** the **range** can be;

**configurable** (an administrator-configured list of possible tags) **roots** (list of all roots) **workspaces** (list of all workspaces) **users** (list of all users)

*2.1.5.1 Hierarchies;* 

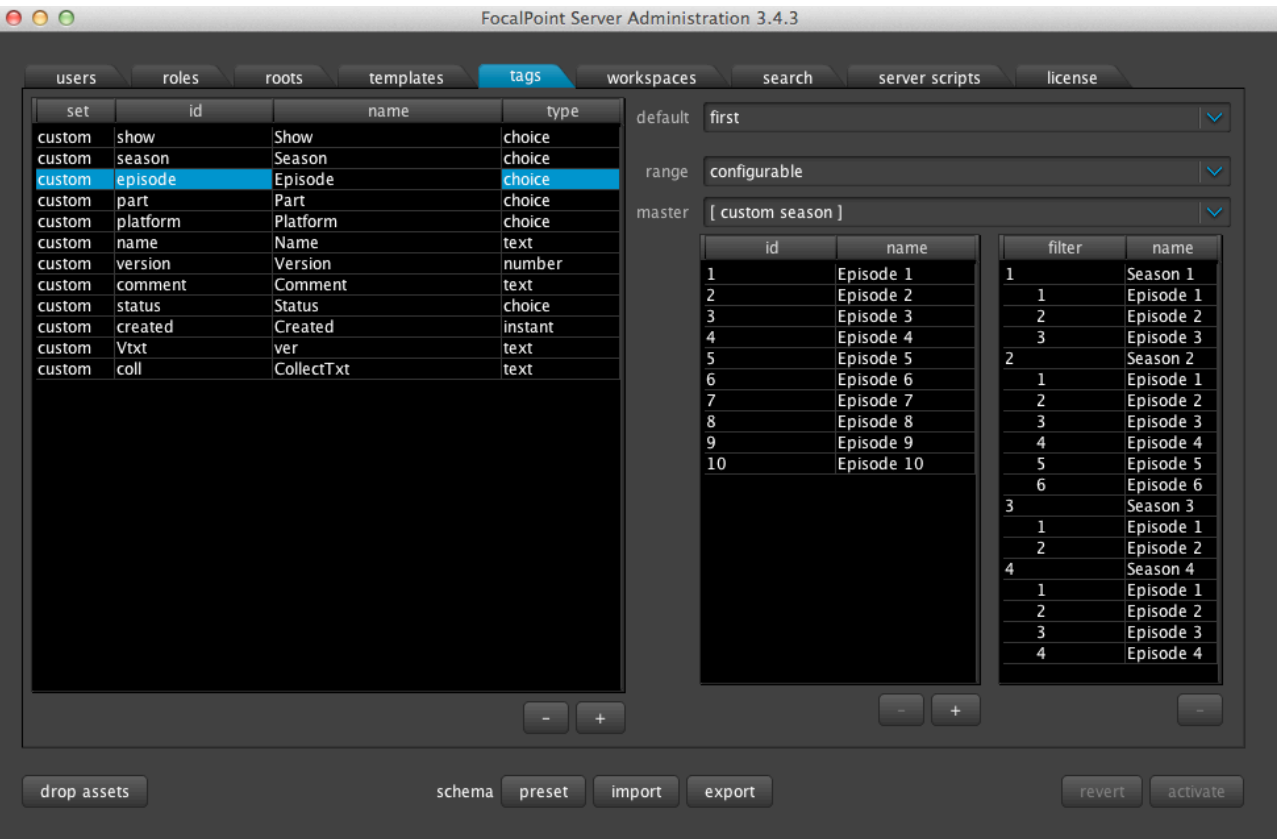

In addition, as you can see above, the administrator can create a *dependent hierarchies of tags*. So that once a **master** tag is chosen, only a selection of dependant tags can appear. For example, once the Season is selected as **Season 1**, then only the relevant **Episodes** will be selectable.

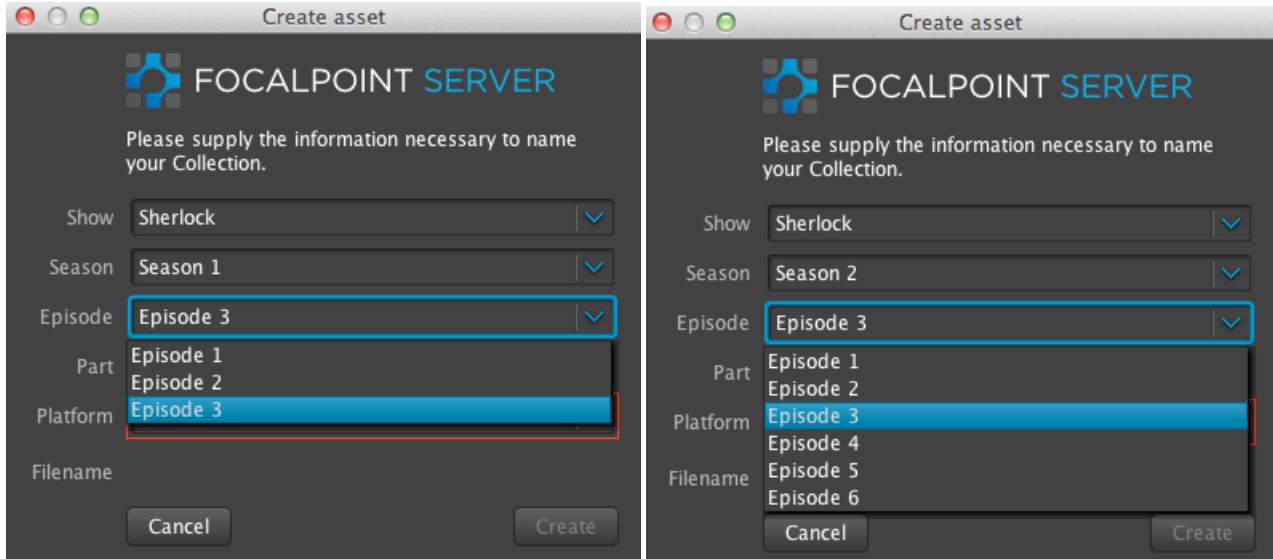

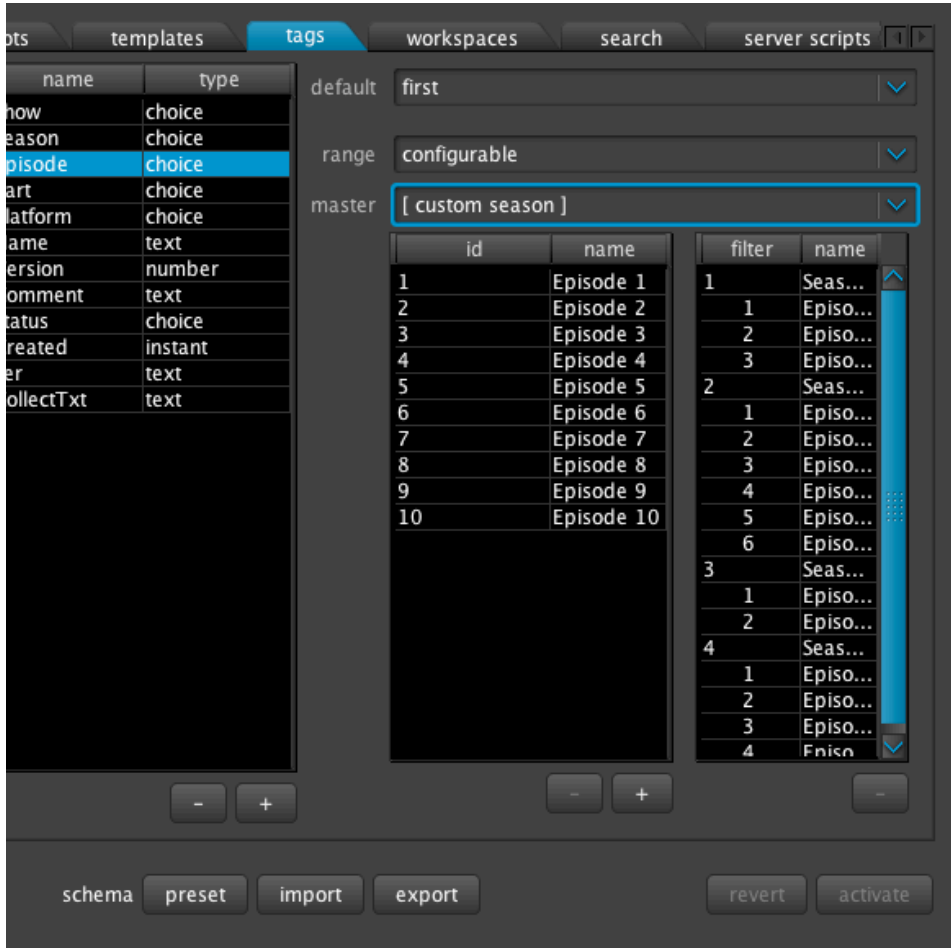

Default : The default tag to appear.

Range : In order to create dependencies, the range must be configurable

Master : Here you define which tag you are dependent on. We have selected 'Episode' in the left hand panel. The Episode selection depends on the Season, so the 'master' tag is Season.

You can achieve this by dragging and dropping the relevant number of **Episodes** under each **Season** in the panels on the right hand side.

# **2.1.6 The workspaces Tab**

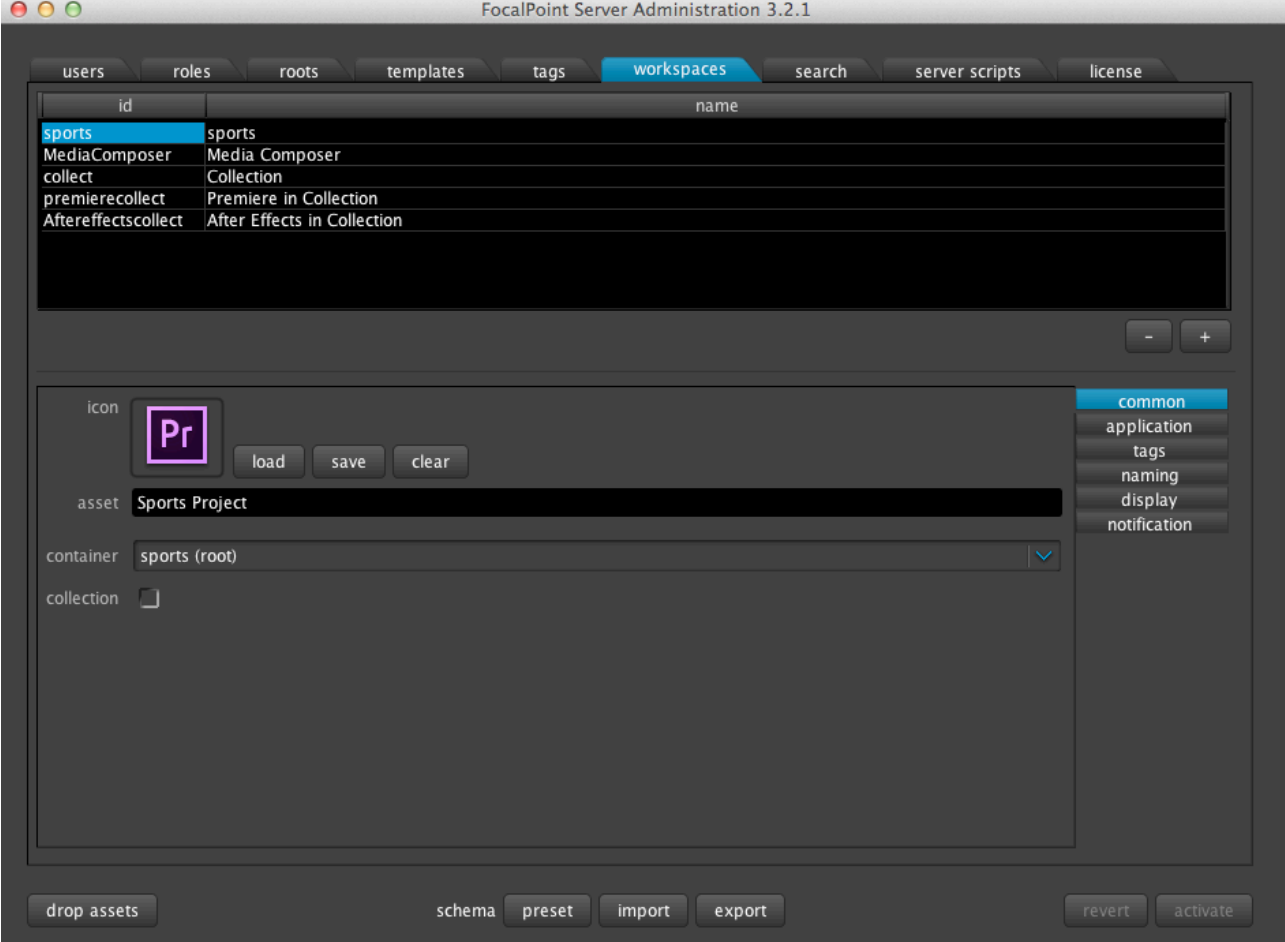

The Workspaces tab allows the administrator create, remove and edit Workspaces. (Definition of Workspace 1.1.2) Here the name, the icon, the application, the manner the project is displayed etc can all be changed.

Within the workspaces tab, there are 6 additional panels for each workspace: common, application, tags, naming, display, and notification.

# *2.1.6.1 Workspaces/common panel:*

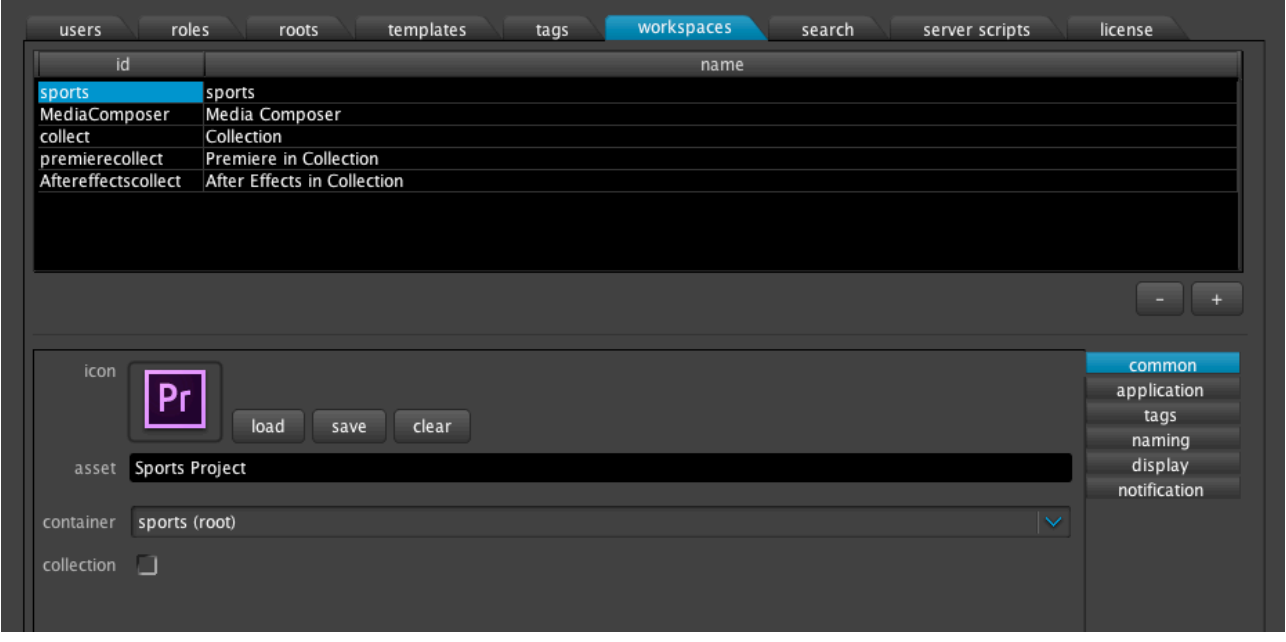

Using the common tab, one can define the id and name associated with workspaces and Portfolio workspaces. An icon can be chosen for each application by using the file requestor to navigate to a suitable png or tiff file. This icon will then be used to represent the application in the Client Interface, as seen below.

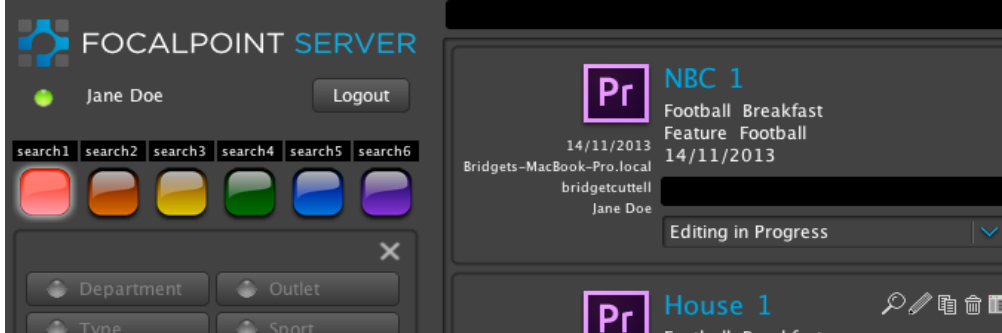

Furthermore, one can define the custom name on the **Create** button in the Client Interface with the **asset** field.

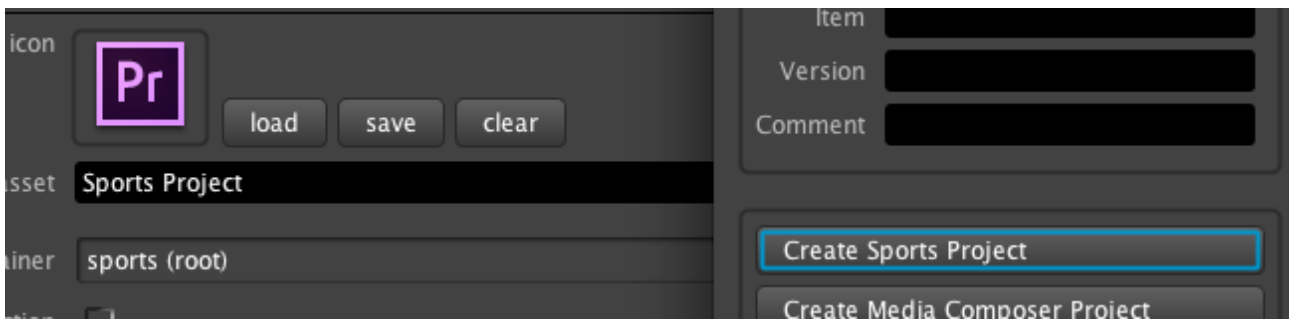

In the **container** field the appropriate id is chosen from the roots tab.

A Portfolio will have a **container: Root** as well as the Collection box ticked. The id will be a root of the same name created in the roots tab. From then on every application that you want to appear in that Portfolio must also have the same root. (In the case above, adding a Final Cut

possibility to the Sports Project button, you must have a new workspace for Final Cut within the Portfolio, and this workspace will have the **container: Sports (root**).

In order to add a separate single application Workspace – i.e a button **saying Create Premiere Project** – you will need the **container** to be a **root** of its own. The **root** you have already created in the **roots** tab as Premiereroot, for example.

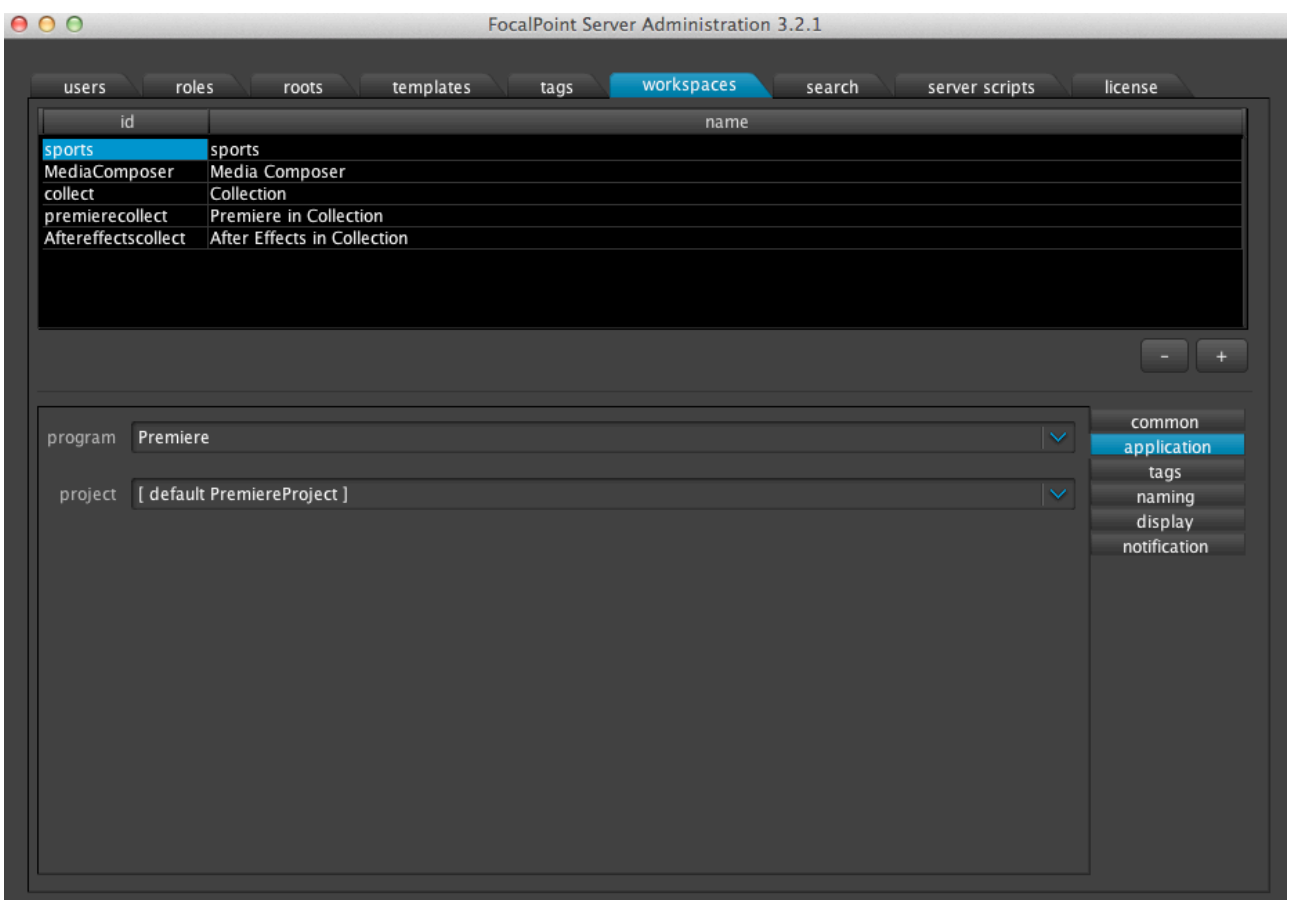

*2.1.6.2 Workspaces/application panel:*

The application for the Workspace is chosen here, under **program**. Under **default**, the template from the templates tab is selected. (Note, there can be multiple templates for one application if you wish to start multiple different projects from one application).

One can also choose the **program** to be **Generic** (eg., for simple applications like text editors that do not require special treatments of files and GUIs) and specify regular expression patterns for paths (the default value is **.\***).

However, the most advanced feature here is to choose the **program** to be **Scripted**. Upon choosing this, one can write and invoke clients scripts, actioned by the Client Interface. Any custom actions can be scripted here, such as media being dragged and dropped (in case of Model B and Portfolios).

Supported for Mac OS X clients: applescript, bash, perl, and javascript Supported for Windows clients: vbscript and javascript Supported for Linux clients: bash, perl and javascript

Administration Manual 2014 23

For example, new projects can be created based on the template files, loaded in the templates panel and called via scripts. Two example scripts are given in Appendix A: (i) an applescript that performs custom actions for a FCP7 workspace in Model A (ii) a perl script that performs custom actions for a Portfolio workspace in Model B, including communicating with an external program (Root6's Content Agent) via its SOAP interface for specific actions.

The variables in such scripts that can be passed to a script from FocalPoint Server are based on the tags in the schema and are prefixed with fp\_(see examples at the beginning of these scripts referred to above).

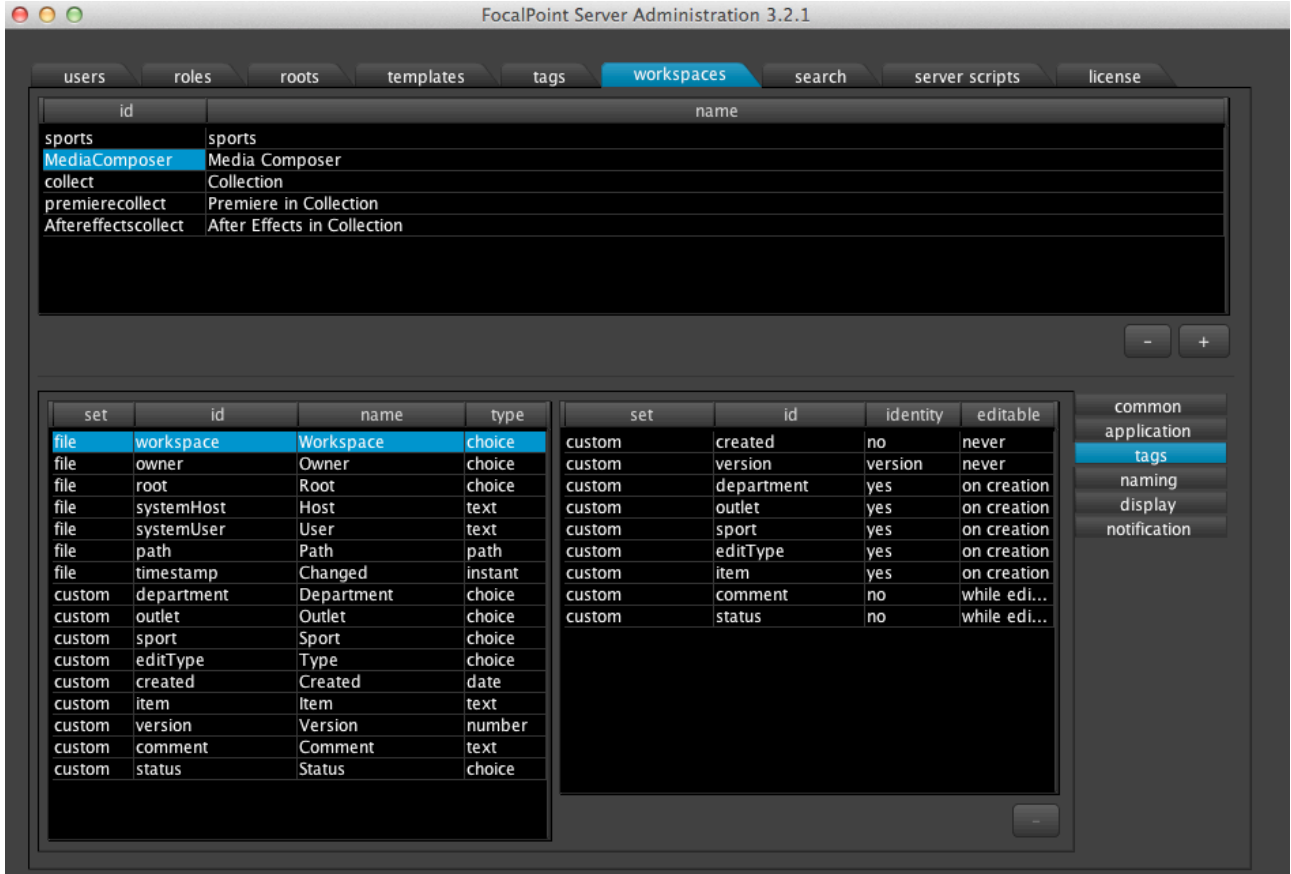

# *2.1.6.3 Workspaces/tags panel:*

The pool of tags defined in the main **tags** tab, are shown here on the left along with certain system tags. The administrator can drag and drop tags from that panel to the panel on the right. These selected tags on the right are what will occur in the Client Interface upon the creation of a project, as seen below.

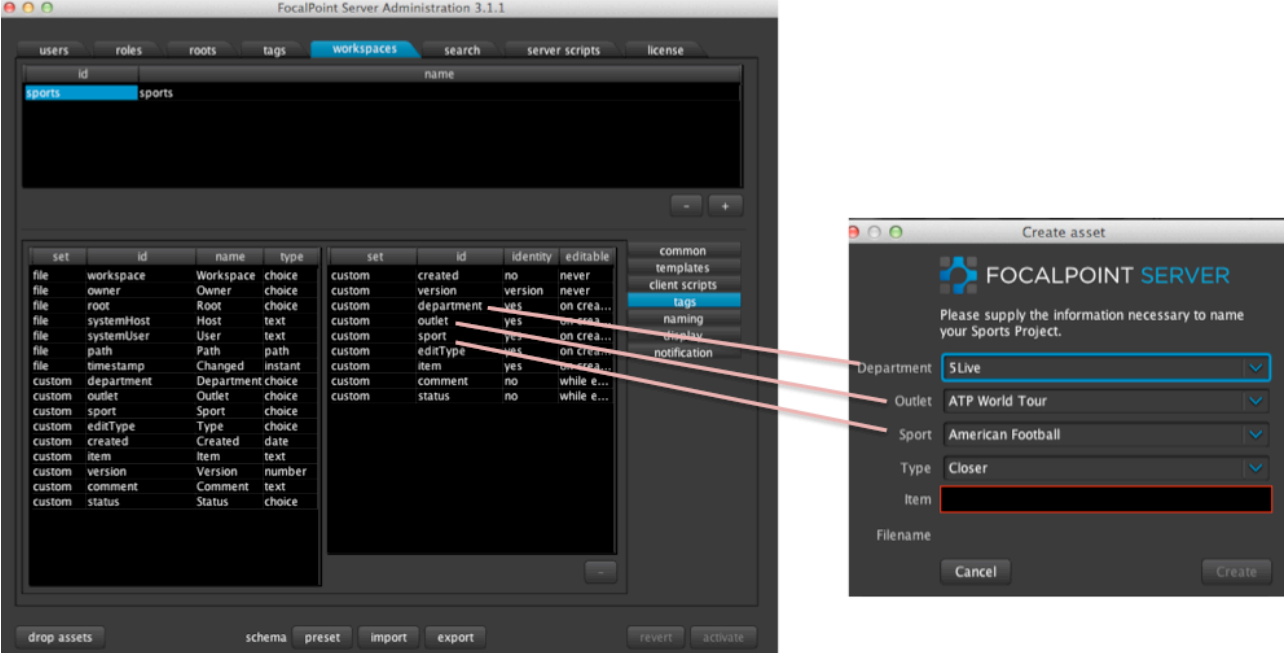

The order in which these tags are placed defines their position within the menu. This menu can vary for each Workspace.

**Identity column:** every asset must have an unique identity. No two tags can have the same name. An asset is unique if at least one of the tags in its identity is different from all other assets. Yes: this tag is considered when checking if an asset has a unique id (e.g item name) *No:* this tag is not considered when checking if an asset is unique (e.g. 'Created'- timestamp or 'Sport' – there can be many projects about the same sport.) *Version:* an incremental increase every reversion. E.g. 1 to 2

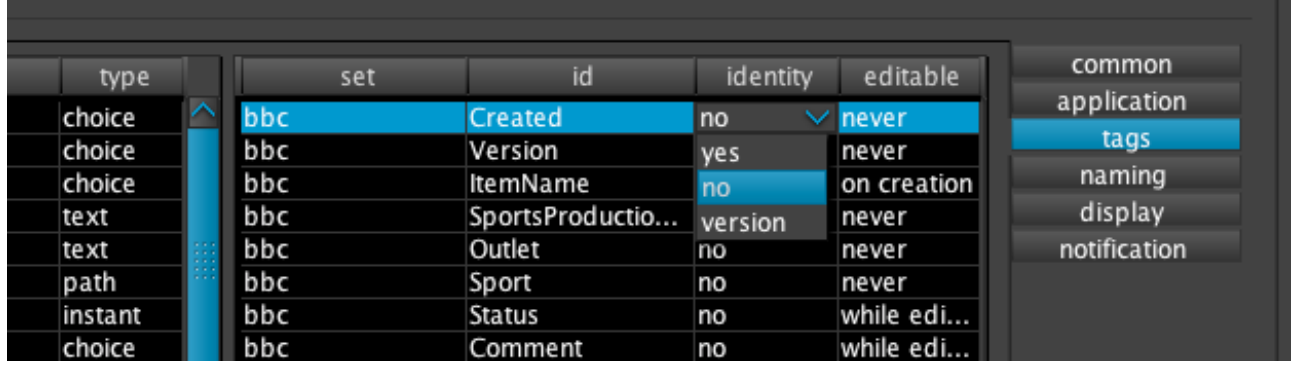

**editable:** when or if the tag is editable for the user.

*Never:* The user can never edit this, e.g. a timestamp

*On Creation:* Upon the creation of a project (**Create Project** menu, e.g. Department, Episode etc)

*While Editing:* Anytime while the Project appears in the Project list on the right of the Client Interface, e.g. a status or comment field.

Note that here, Sport is labeled as **editable – never** because in the panel on the right

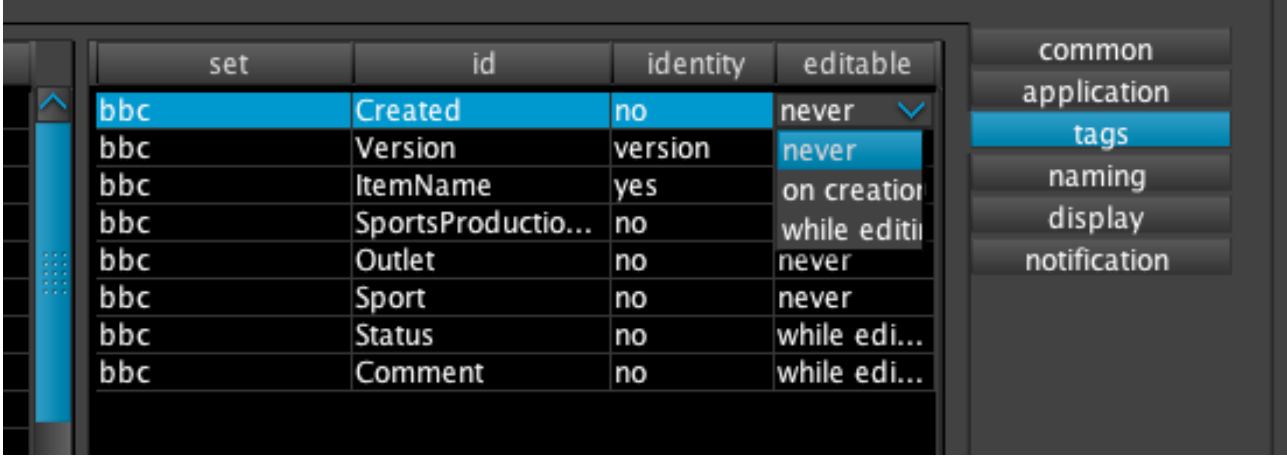

Note:

- If a tag can be changed "while editing", that is after the asset is already created, then you can never set it to "yes" within **identity**. This is because that would mean the identity/name of an asset would change over time, and then not be searchable by the original tags.
- When re-versioning, everything must be the same, but you want an automatically incremented version number, so it must be a number tag in the **tags** tab, and never editable in *Workspace/tags.*

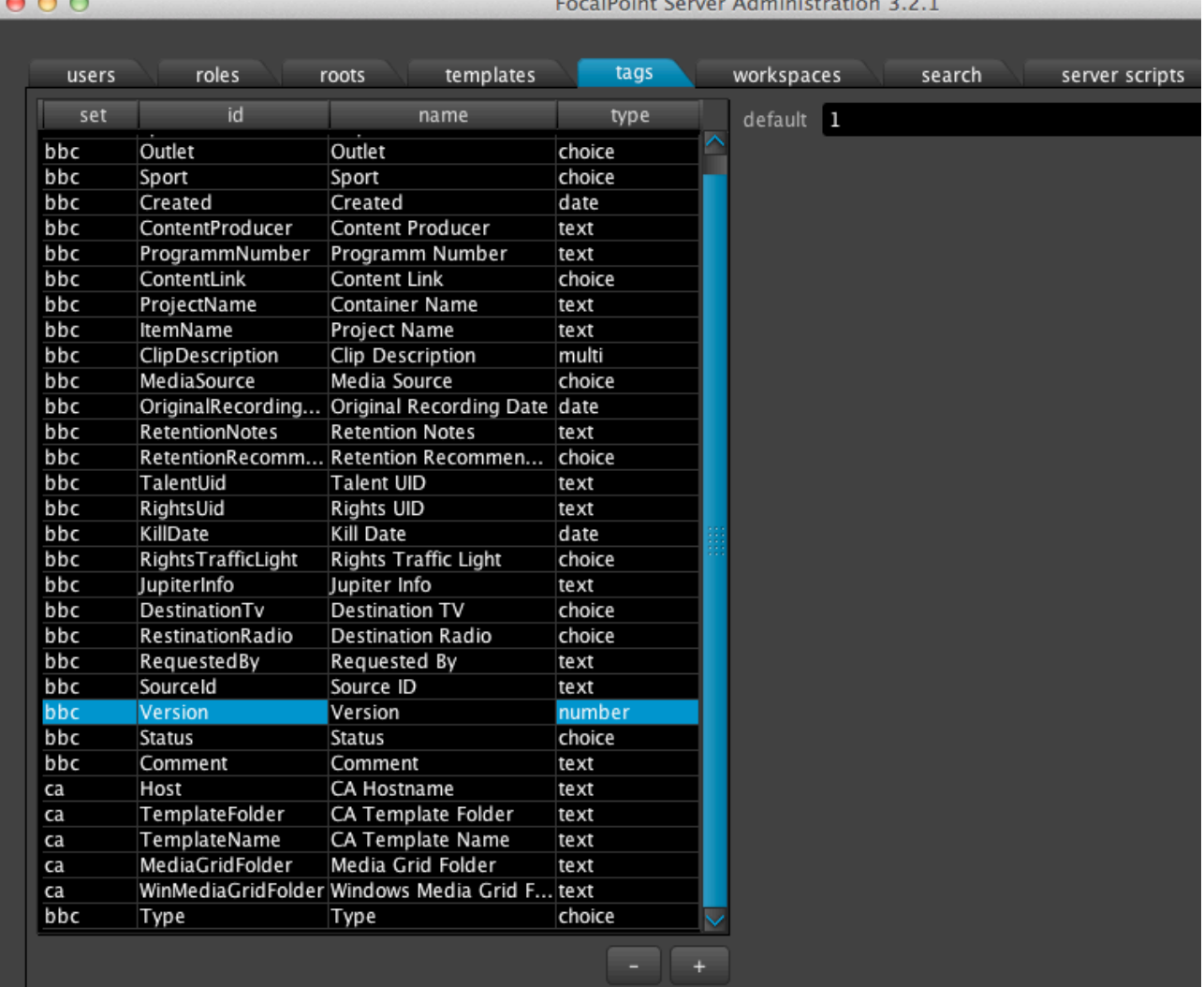

# *2.1.6.4 Workspaces/naming panel:*

The naming panel allows the administrator to define how to name a project; in what combination acronyms of the tags appear to name the project file.

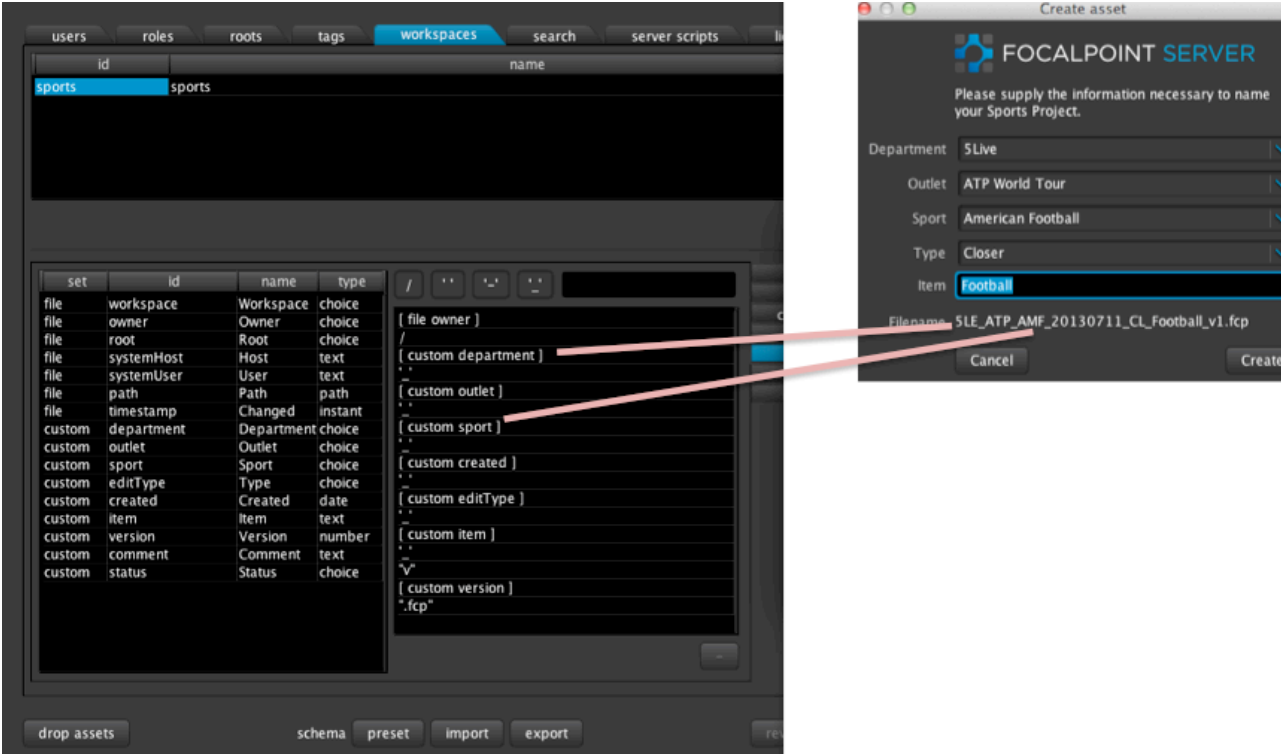

These tags be dragged and dropped from the tags in the left-hand side. Separators in the naming are dragged from the panel above the list on the right-hand side. Extra formatting (e.g. "v") and file extension (e.g. .fcp or .aep) options are provided here by typing them into the text field above the right panel, and then dragging and dropping them into place.

# *2.1.6.5 Workspaces/display panel:*

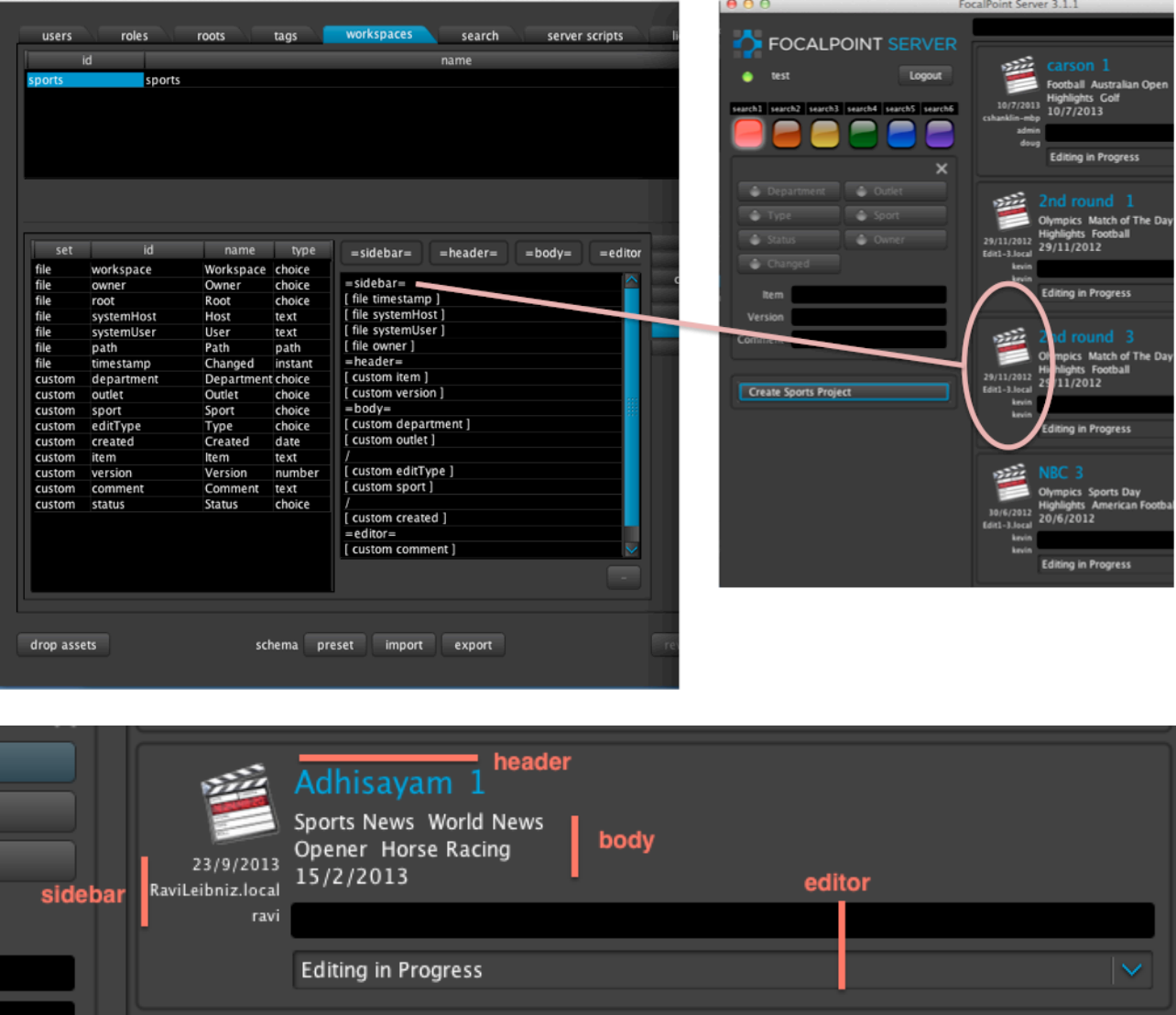

The display panel controls how the project information is displayed on the Project List of the Client Interface. This again consists of tags that are dragged and dropped from the tags in the left-hand side. The Toolbar elements sidebar, header, body and editor relate to portions of the FocalPoint Server client application display.

# *2.1.6.6 Workspaces/notification panel:*

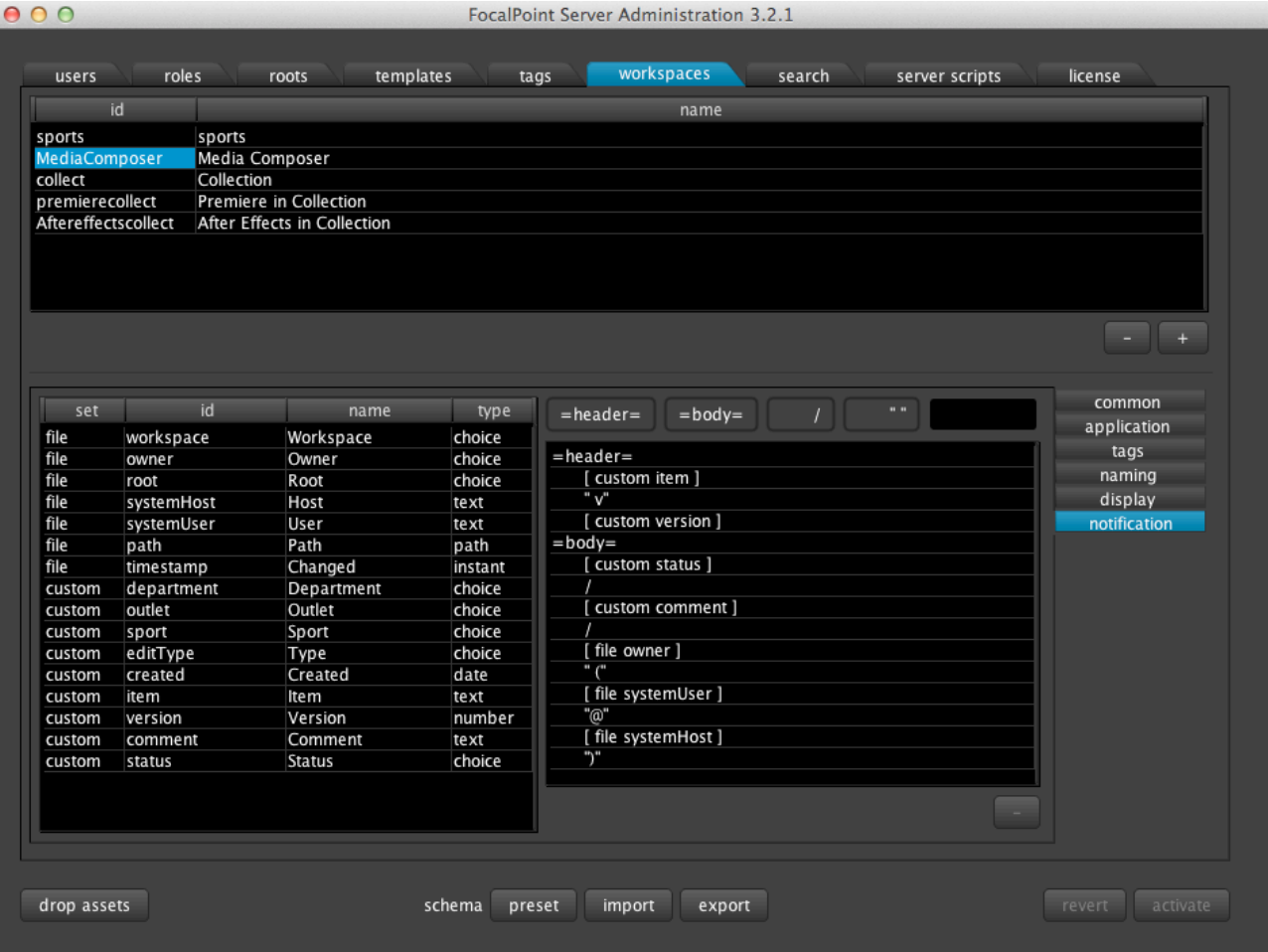

The notification panel controls what information the Growl notification server displays to the users (assuming Growl is installed). Having Growl notifications means information is displayed to all users who are logged into the FocalPoint Server network upon the change of Status of projects. Even if the user has "buried" the FocalPoint Client Server window under other applications, information will still be displayed via Growl. Growl itself must be installed upon each users machine for this mechanism to function. The latest versions of Growl also provide "Roll-Up's" that will inform the user of any changes to projects from users logged into FocalPoint Server even when they have not been in attendance, so that no alerts are missed. As with the display panel, tags can be dragged from the left panel to the right to make up what appears in the notification, as well as where it is displayed.

# **2.1.7 The search Tab**

The search tab allows the FocalPoint Server administrator to define the search button matrix on the Client Interface. It is also possible to add freeform text searches underneath if required.

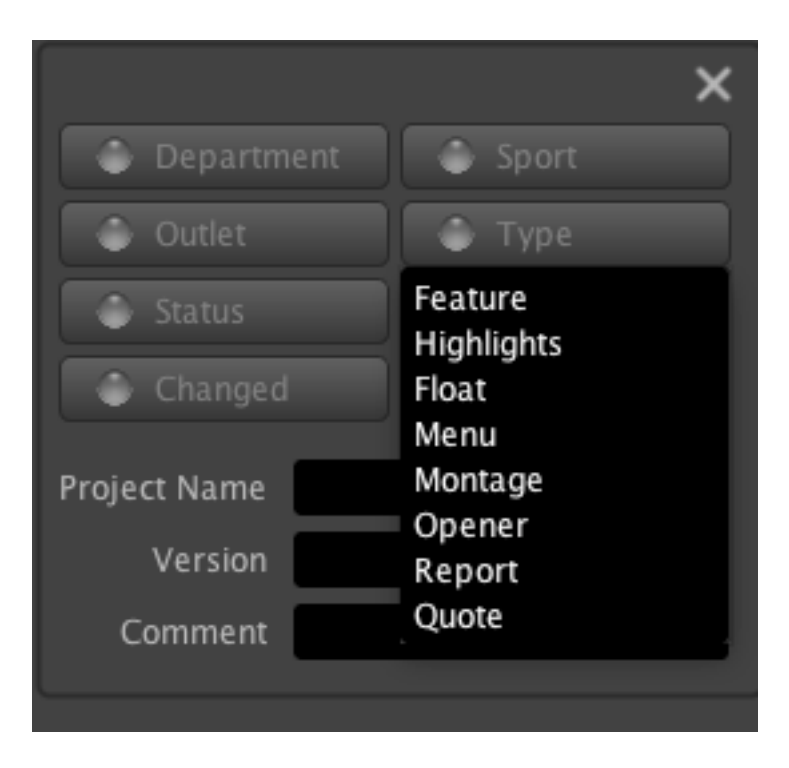

These searches filter all assets in your Project List on the right. Multiple search tags can be selected to narrow down a search.

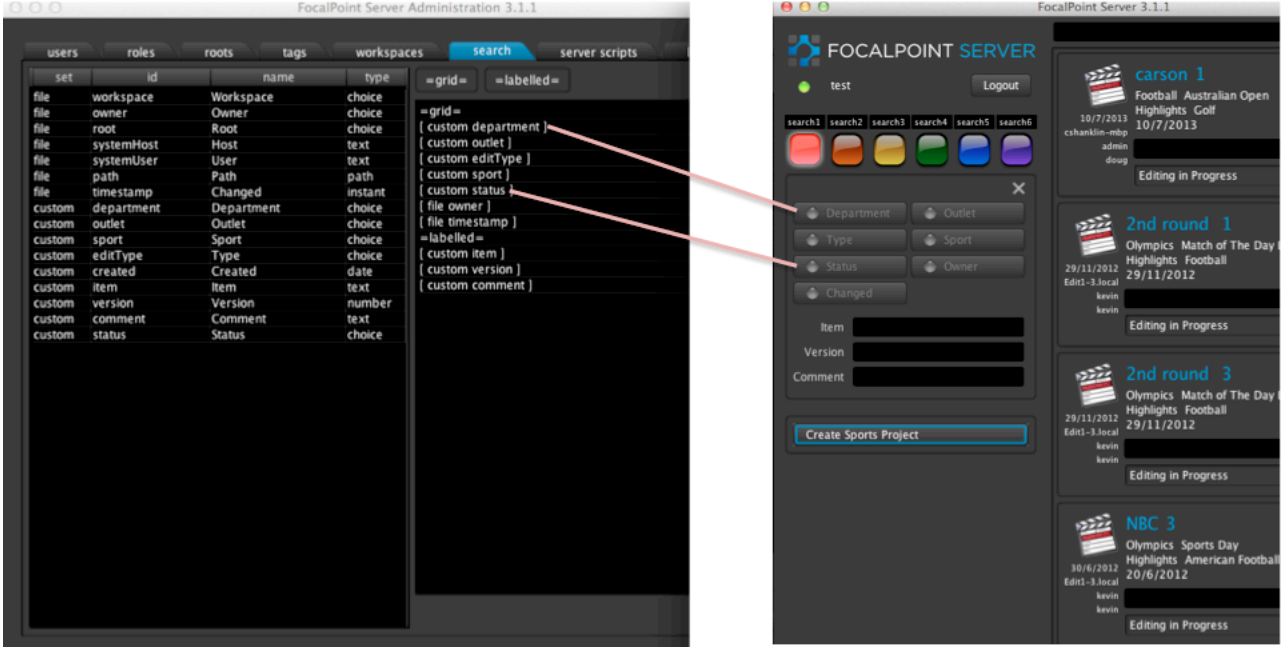

Again similar to the workspaces tab, the left-hand panel contains all the tags defined under the tags tab, along with certain system tags. These tags can be dragged and dropped to the righthand panel to define the search matrix.

**=grid=** search buttons in the grid

**=labelled=** optional freeform text fields underneath

Note; The order that the possible tags appear under the search button is dictated by the order they are entered previously in the tags tab.

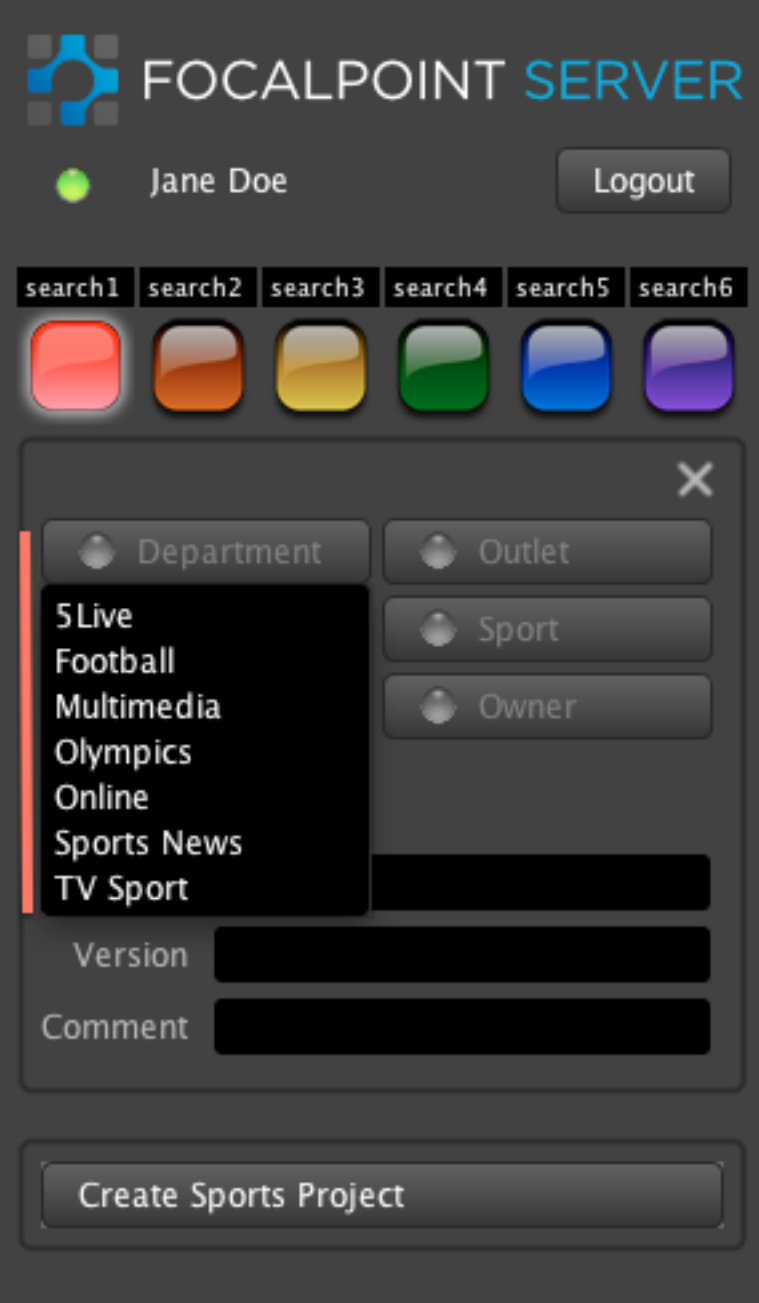

| users  | roles      | templates<br>roots | tags   | workspaces |              | search<br>server scripts | license |              |
|--------|------------|--------------------|--------|------------|--------------|--------------------------|---------|--------------|
| set    | id         | name               | type   | default    | first        |                          |         | $\checkmark$ |
| custom | department | Department         | choice |            |              |                          |         |              |
| custom | outlet     | Outlet             | choice |            |              |                          |         |              |
| custom | sport      | Sport              | choice | range      | configurable |                          |         | $\checkmark$ |
| custom | editType   | Type               | choice |            |              |                          |         |              |
| custom | created    | Created            | date   | master     | none         |                          |         | $\checkmark$ |
| custom | item       | ltem               | text   |            | id           |                          | name    |              |
| custom | version    | Version            | number |            | 5 LE         | 5 Live                   |         |              |
| custom | comment    | Comment            | text   |            | FTB          | Football                 |         |              |
| custom | status     | Status             | choice |            | MLT          | Multimedia               |         |              |
|        |            |                    |        |            | OLY          |                          |         |              |
|        |            |                    |        |            |              | Olympics                 |         |              |
|        |            |                    |        |            | ONL          | Online                   |         |              |
|        |            |                    |        |            | SPN          | Sports News              |         |              |
|        |            |                    |        |            | <b>TVS</b>   | <b>TV Sport</b>          |         |              |

**2.1.8 The server scripts Tab**

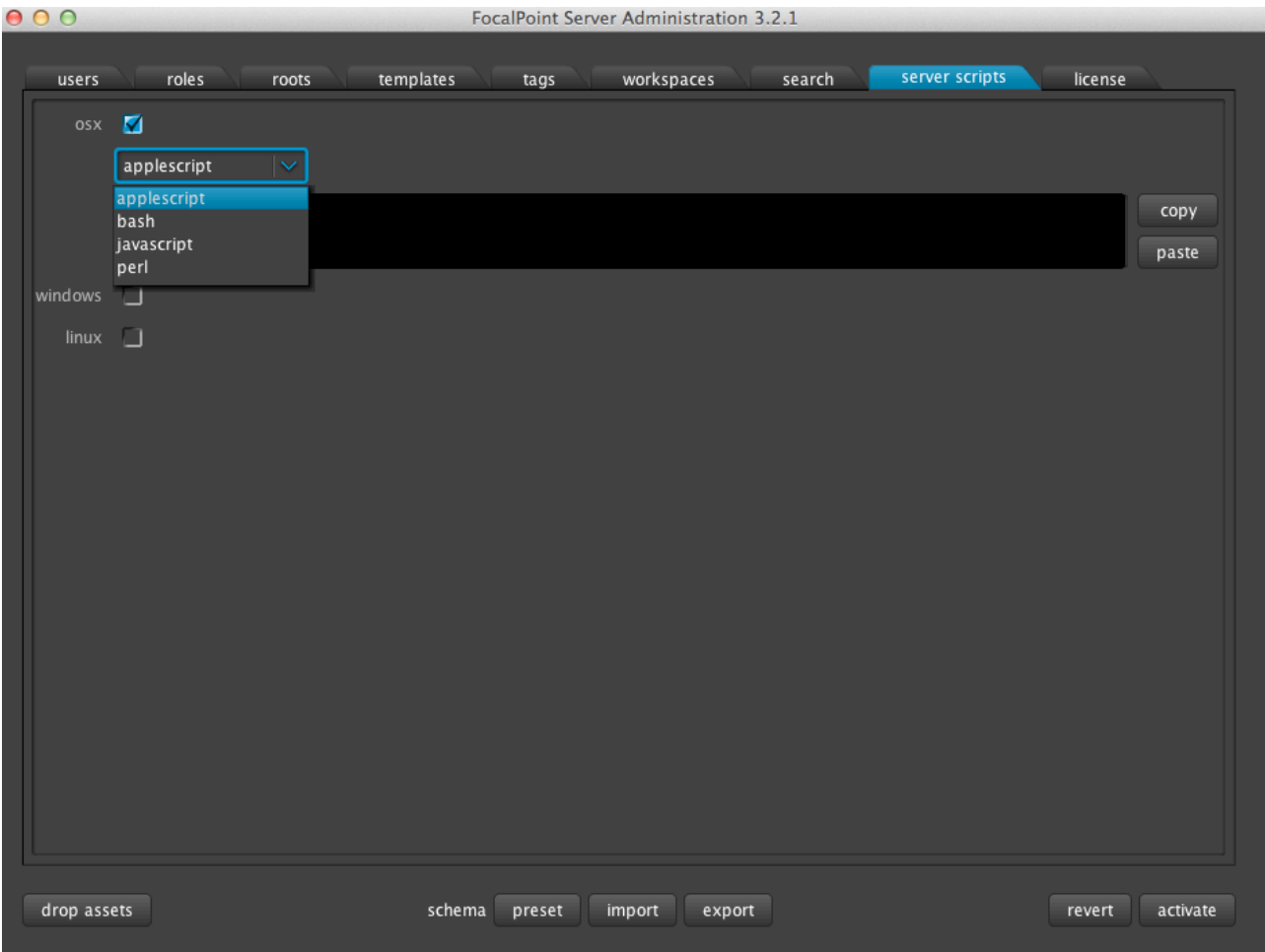

This is a scripting API on the server side and can be highly customized for individual workflows (eg., e-mail notifications, status reports in conjunction with third party applications and more). Scripts here can be arranged through your FocalPoint Server contact or (with permission) with a coder within the client company.

# **2.1.9 The licence Tab**

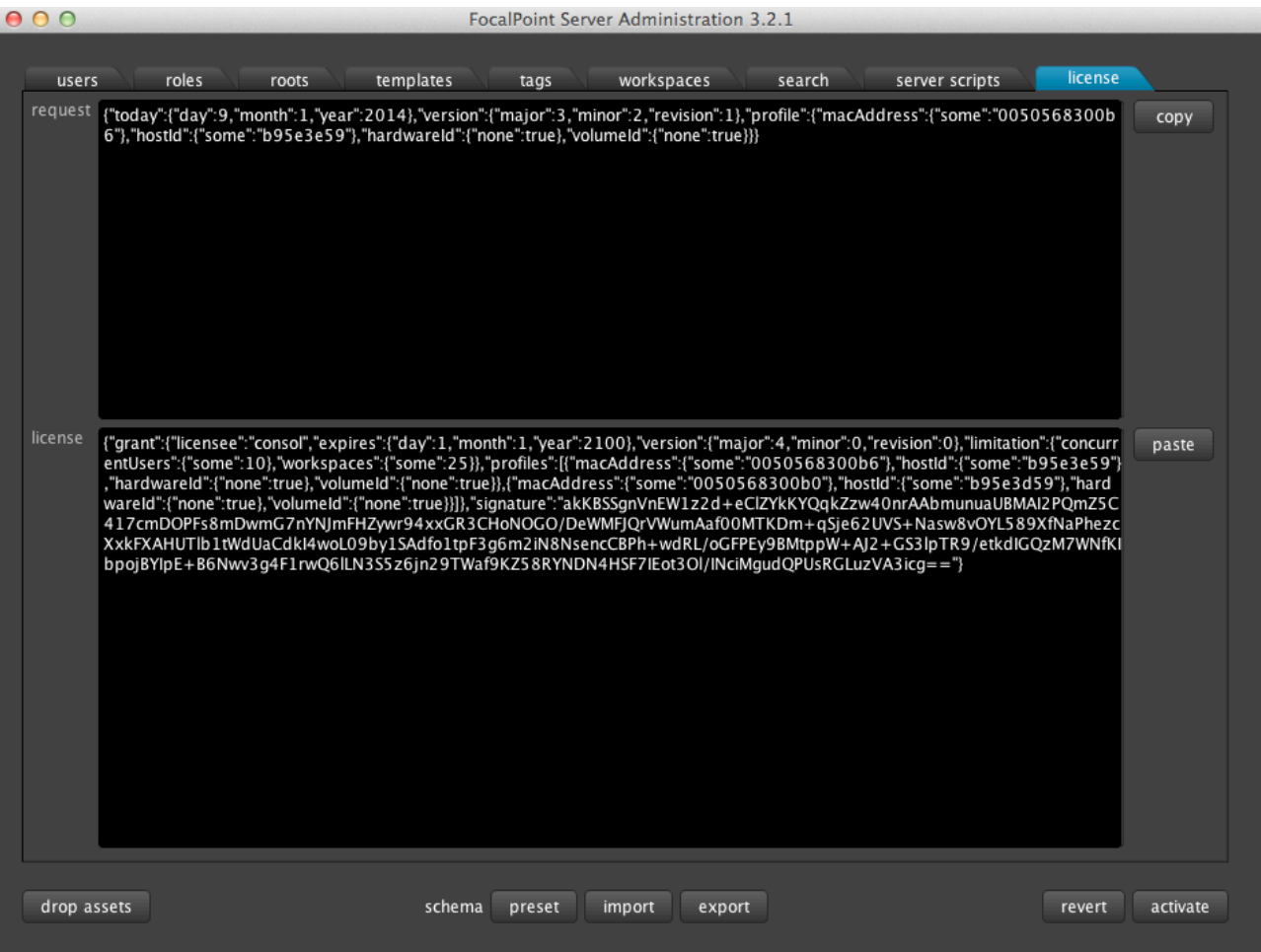

The license tab has two windows: request and license. The string in the request window should be provided to the vendor, who will provide the appropriate license string. This should be pasted in the license window.

# **2.1.10 The import/export buttons**

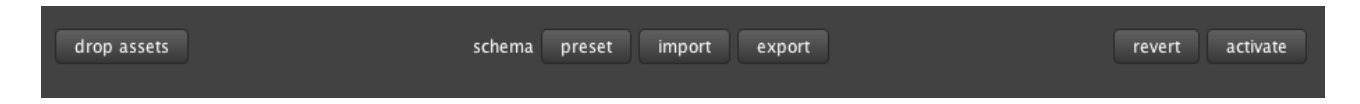

On clicking the preset button, the administrator will be presented with a set of pre-defined schemas that can be loaded and modified according to the workflow needs of a specific facility.

The **export** button can be used to save an existing schema (with a .fps extension) to anywhere on your machine.

The **import** button can be used to load a previously exported schema form anywhere on your machine.

#### **2.1.11 Other basic buttons**

**Revert** button – restores to last saved state (the last time the **activate** button was pressed)

**Activate** button – updates all changes made on Client Interface (it also saves the changes).

**Drop Assets** button - While many changes to the schema do not require dropping assets, some do. For example, adding a new department or new user do not require dropping assets. Other changes require the database to refresh itself. For example, changing tags within the naming convention will require current assets to change their names. In such cases, all the assets should be dropped from the database, and automatically re-entered by clicking the **drop assets** button.

# *3. Disaster Recovery*

FocalPoint Server uses **mongoDB** as its backend database. It is important to maintain a backup strategy to recover from catastrophic scenarios, even in the case of High Availability installations.

Any effective mongodb backup strategy will be effective for FocalPoint Server.

An example backup/restore scenario is provided below using **mongoDB** tools.

# **3.1 Backing up data using mongodump tool**

Always use the FocalPoint Server shipped versions of mongodump and mongorestore tool, this will ensure restore operations work.

*The database backup should always be planned and performed during a period of low to zero activity.*

If a HA FocalPoint Server is being backed up, please make sure the backups are performed from one of the secondary member(s). This allows the master (production) mongodb to serve data. Hence there is no service outage during backup.

We recommend a slave/separate node for backing up the database: a dedicated server which is hidden and with no voting rights, and exclusively used for performing backups. The slave node need not match the primary and/or secondary servers in CPU and memory requirements, but should have adequate disk space. In addition, the following considerations apply.

- ! mongodump can not perform full dump and compress data on the fly.
- ! mongorestore can not perform restore on compressed data.

# **3.2 Setting up the backup server**

Install the mongodb.deb from the FocalPoint Server installation package.

In a normal HA setup first server is always the master and second server is always acting as slave. The backups are stored under /opt/fpoint/backup/dmp.

The following actions are performed as the root user in a terminal window.

(i) Create the backup directory:

mkdir -p /opt/fpoint/backup/dmp

(ii) Save the following script under /usr/local/bin as fpointdmp.sh after replacing the value of the DBHOST below with that of the backup server.

```
#!/bin/bash 
PATH=/usr/local/bin:/usr/bin:/bin 
MONGODMP=/opt/fpoint/mongo/mongodb/bin/mongodump 
DBHOST=fpserver-02 
DBPORT=27017 
TAR=/bin/tar 
BACKUPDIR=/opt/fpoint/backup/dmp 
DATE=`date +%Y %m %d %H %M %S`
FILENAME=focalpoint dmp ${DATE}.tar.bz2
dumping fpoint(){
     cd ${BACKUPDIR} && $MONGODMP --host=$DBHOST:$DBPORT --oplog \
-o DUMP_${DATE} && $TAR -cjf $FILENAME DUMP_${DATE} 
     [ $? -eq 0 ] && return 0 
     echo "ERROR: mongodump failed to create dumpfile: $1" >&2 
     return 1 
} 
cleanup (){ 
     echo 'cleaning up....' 
     cd $BACKUPDIR && rm -rf DUMP_${DATE} 
     [ $? -eq 0 ] && return 0 
     echo "ERROR: cleanup failed" >&2 
     return 1 
} 
echo "Backup of Database Server $HOST"
dumping fpoint && cleanup
echo "Dump of focalpoint db is performed - $FILENAME"
```
(iii) To perform backups just invoke fpointdmp.sh from the terminal command line. It can also be invoked via cron for regular backups.

#### **3.3 Restoring backed up data using mongorestore tool**

First copy the backed up data to a location with enough disk space. In the following scenario the directory /opt/fpoint/restore is used. All actions are performed as the root user in a

terminal window.

(i) Create the restore directory

mkdir –p /opt/fpoint/restore

(ii) Copy the dump file to the restore directory. In the step below, the example restore file is focalpoint\_dmp\_2013\_09\_23\_15\_05\_38.tar.bz2.

cp focalpoint\_dmp\_2013\_09\_23\_15\_05\_38.tar.bz2 /opt/fpoint/restore

(iii) Uncompress the contents of the restore file.

tar jxvf focalpoint dmp 2013 09 23 15 05 38.tar.bz2

(iv) perform restore action (all in one line). In the example below, substitute the name of fpserver-01 with that of the master server.

```
/opt/fpoint/mongo/mongodb/bin/mongorestore -h fpserver-01 
-d focalpoint –drop 
/opt/fpoint/backup/mongodb/DUMP_2013_03_22_11_57_16/focalpoint
```
# *A-Appendix*

(i) An example of an applescript to create Final Cut Pro 7 projects with specific templates for a scripted workflow in Model A.

```
------------------------------------------------------------------
--------------
---- parameters
------------------------------------------------------------------
--------------
-- fp action String view, edit, create, reversion or
delete
-- fp created File new file to exist after this script
-- fp original File original data in a read-only temporary
file
-- fp_deleted File project file to be gone after this script<br>-- fp_edited File existing project file to be opened for
                    File existing project file to be opened for
editing
-- fp_viewed File existing project file to be viewed<br>-- fp revealed File existing bin file to be revealed in
                     File existing bin file to be revealed in
finder
-- fp_updated File existing project file that has been
changed
```
-- fp template 0 File readonly empty template project file -- fp\_template\_1 File readonly timeline XML file -- fp\_template\_2 File readonly default project's bin XML file -- fp\_template\_3 File readonly warning timeline for view action -- fp\_xyz\_outlet String xyz outlet -- fp\_xyz\_item String xyz item -- fp\_xyz\_version Number xyz version -- fp xyz created Date xyz creation date (DD/MM/YYYY) ------------------------------------------------------------------ -------------- ---- final cut utilities ------------------------------------------------------------------ ------------- property kFCPSaveAndCloseProject : 0 property kFCPDiscardAndCloseProject : 1 --start FCP on FCPActivate() tell application "Final Cut Pro" to activate end FCPActivate --get FCP to open a file on FCPOpen(aFile) tell application "Final Cut Pro" «event KeyGofcP» given «class fcpP»:aFile end tell end FCPOpen --get FCP to insert XML into a project (you refer to the project as a file) on FCPInsertXML(aFile, someXML) tell application "Final Cut Pro" «event KeyGiXML» given «class fcpP»:aFile, «class xmlD»:someXML end tell end FCPInsertXML --get FCP to Close ProjectFile (and optionally save as per the flags) on FCPSaveAndClose(aFile, saveFlags) tell application "Final Cut Pro" «event KeyGcfcP» given «class fcpP»:aFile, «class fcCF»:saveFlags end tell end FCPSaveAndClose --get FCP to save aFile as newFile on FCPSaveAs(aFile, newFile) tell application "Final Cut Pro"

```
«event KeyGsfcP» given «class fcpP»:aFile, «class 
fcpU»:newFile
     end tell
end FCPSaveAs
------------------------------------------------------------------
--------------
---- string utilities
------------------------------------------------------------------
--------------
on replace(source, search, replacement)
     set oldDelim to AppleScript's text item delimiters
     set AppleScript's text item delimiters to the search
     set the item list to every text item of source
     set AppleScript's text item delimiters to the replacement
     set output to the item list as string
     set AppleScript's text item delimiters to oldDelim
     return output
end replace
on shellEscape(aFile)
     set aFilePath to (POSIX path of aFile)
     "'" & replace(aFilePath, "'", "'\"'\"'") & "'"
end shellEscape
------------------------------------------------------------------
--------------
---- file utilities
------------------------------------------------------------------
--------------
on mkParentDirs(aFile)
     set aShellPath to shellEscape(aFile)
     do shell script "mkdir -p \"$(dirname " & aShellPath & ")\""
end mkParentDirs
on copyFile(aSource, aTarget, anAllowOverwrite)
     -- tell application "Finder" to duplicate aSource to aTarget
     set aSourcePath to shellEscape(aSource)
     set aTargetPath to shellEscape(aTarget)
     set shellScript to "cp " & aSourcePath & " " & aTargetPath
     if not anAllowOverwrite then
          set shellScript to "[ -f " & aTargetPath & " ] || " & 
shellScript
     end if
     do shell script shellScript
end copyFile
on writableFile(aTarget)
     set aTargetPath to shellEscape(aTarget)
     set shellScript to "chmod u+w " & aTargetPath
     do shell script shellScript
end writableFile
```

```
on deleteFile(aFile)
     tell application "Finder" to delete aFile
end deleteFile
  ------------------------------------------------------------------
--------------
---- actual work is done here
------------------------------------------------------------------
--------------
on formatDate(input)
     set oldDelims to AppleScript's text item delimiters
     try
          set AppleScript's text item delimiters to "/"
          set wantedItems to text items 1 thru 2 of input
          set AppleScript's text item delimiters to "-"
          set output to wantedItems as string
          set AppleScript's text item delimiters to oldDelims
          return output
     on error
          set AppleScript's text item delimiters to oldDelims
     end try
end formatDate
on ViewFileName(myFile)
     set oldDelimiters to AppleScript's text item delimiters
     set AppleScript's text item delimiters to {":"}
     set pathItems to text items of (myFile as text)
     set fileName to "VIEWING_" & last item of pathItems
     set last item of pathItems to fileName
     set first item of pathItems to ""
     set AppleScript's text item delimiters to {"/"}
     set resultFile to pathItems as string
     set resultPath to POSIX file resultFile
     set AppleScript's text item delimiters to oldDelimiters
     set Sourcefile to POSIX path of myFile
     set Destination to POSIX path of resultPath
     do shell script "mv " & quoted form of Sourcefile & " " & 
quoted form of Destination
     return resultPath
end ViewFileName
on fpop_create()
     -- "%s_%s_v%s_%02d-%d"
     set timelineName to fp_xyz_Outlet & "_" & fp_xyz_ItemName & 
" v" & fp xyz Version & " " & formatDate(fp xyz Created)
     -- must contain **REPLACE TIMELINENAME**
     set timeLineTemplate_xml to (read fp_template_1 as «class 
utf8»)
     set defaultBins to (read fp template 2 as «class utf8»)
```

```
-- mkParentDirs(fp created)
     FCPActivate()
     FCPOpen(fp_template_0)
     set namedTimeline to replace(timelineTemplate xml, "**REPLACE
TIMELINENAME**", timelineName)
     FCPInsertXML(fp_template_0, namedTimeline)
     FCPInsertXML(fp_template_0, defaultBins)
     FCPSaveAs(fp_template_0, fp_created)
end fpop_create
on fpop_delete()
     deleteFile(fp_deleted)
end fpop_delete
on fpop edit()FCPActivate()
     FCPOpen(fp_edited)
end fpop_edit
on fpop_reversion()
     -- "%s_%s_v%s_%02d-%d"
     set timelineName to fp xyz Outlet & " " & fp xyz ItemName &
" v" & fp xyz Version & " " & formatDate(fp xyz Created)
     -- must contain **REPLACE TIMELINENAME**
     set timeLineTemplate xml to (read fp template 1 as «class
utf8»)
-- mkParentDirs(fp created)
     FCPActivate()
     FCPOpen(fp_original)
     set namedTimeline to replace(timelineTemplate xml, "**REPLACE
TIMELINENAME**", timelineName)
     FCPInsertXML(fp original, namedTimeline)
     FCPSaveAs(fp_original, fp_created)
end fpop_reversion
on fpop_view()
     set viewTemplate xml to (read fp template 3 as «class utf8»)
     FCPActivate()
     set viewFile to ViewFileName(fp_viewed)
     FCPOpen(viewFile)
     FCPInsertXML(viewFile, viewTemplate_xml)
end fpop_view
on fpop_reveal()
     tell application "Finder"
          reveal fp_revealed
          activate
     end tell
end fpop_reveal
on fpop_drop()
end fpop_drop
```

```
on fpop_updated()
end fpop_updated
-- dispatch function
if fp action = "create" then
      fpop_create()
else if fp_action = "reversion" then
     fpop reversion()else if f_{\text{p}} action = "delete" then
      fpop \overline{de}lete()
else if f_{\text{p}} action = "view" then
     fpop_view()
else if \overline{fp} action = "edit" then
     fpop edit()else if fp action = "reveal" then
      fpop_reveal()
else if f_{\text{p}} action = "drop" then
     fpop \overline{drop}()
else if f_{\text{p}} action = "updated" then
     fpop_updated()
else
     display dialog ("unexpected fp action " & fp action)
end if
```
(ii) An example of a perl script to create a Portfolio in shared storage storage and perform appropriate pre-defined actions in Model B:

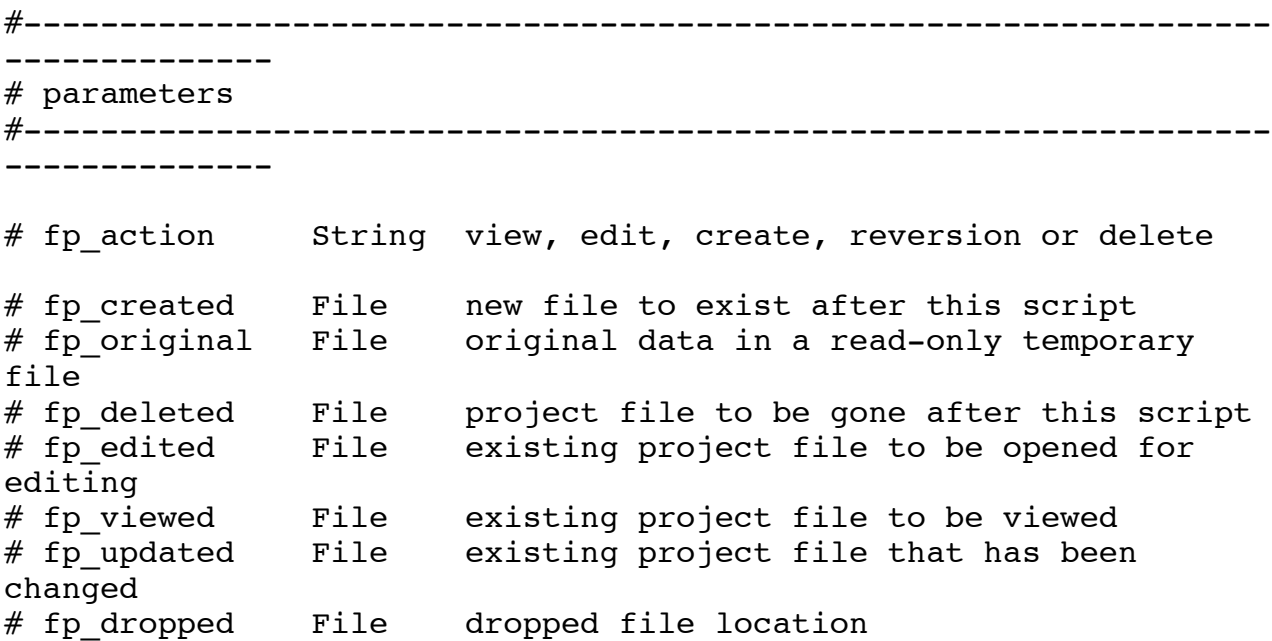

```
# fp template project xyzSportCMP File readonly "XYZ Sport
CMP.xml"
#-----------------------------------------------------------------
--------------
# prepare
#-----------------------------------------------------------------
--------------
use File::Copy qw/ copy cp /;
use File::Path qw(make path remove tree);
use LWP::UserAgent;
use Data::Dumper;
sub get templates;
sub get template by name;
sub submit encoding job;
sub get wolkflowstatus;
sub do drop;
sub get clip info;
sub get sourcefilemetadata;
my $dispatch = \{create => sub { make path($fp created);
                                system "cp", 
"$fp template project xyzSportCMP", "$fp created"; },
    delete \Rightarrow sub { remove tree($fp deleted); },
    edit \Rightarrow sub { print "opening $fp edited"; },
    reversion => sub { system "cp", "-R", "$fp original",
"$fp created"; },
    view => sub { print "viewing $fp_viewed"; },
    reveal \Rightarrow sub { system "open", "$fp revealed"; },
    update => sub { print "### updated \frac{1}{5} fp_updated"; },<br>drop => sub { my $clip desc = get clip info:
    drop \Rightarrow sub { my $clip desc = get clip info;
                                do_drop($clip_desc);
                                },
};
if ( exists $dispatch->{$fp_action} ) { 
     $dispatch->{$fp_action}(); 
} else { 
    print "### unknown action: $fp action";
}
###### CA Stuff
sub do_drop {
     \overline{my} $clip desc = shift;
     my $project = (split " /", $fp$ original)[-1];my $dropdir = "$fp_tag_ca_MediaGridFolder/fp_" . $project . 
'_' . $clip_desc . '_v1';
     while (-e $dropdir) {
           $dropdir = ~ s/^(.+) (\d+)$/{my $r=$2;$r++;"$1$r"}/e;
```

```
}
     make path($dropdir);
     make path("$dropdir/transcoded");
     my $windropdir = $dropdir;
     $windropdf = ~s/^$fp_tag_ca_MediaGridFolder(.+)/$fp_tag_ca_WinMediaGridFolder$1/
;
     open(my $log, ">", "$dropdir/transcoding.log")
        or die "cannot open > transcoding.log: $!";
     system "cp", "$fp dropped", "$dropdir";
     system "cp", "$fp_template_0", "$dropdir";
     system "cp", "$fp_template_0", "$dropdir/transcoded";
     my \frac{1}{2} aropfile = (split "/", \frac{1}{2} aropped)[-1];
     my $ua = LWP::UserAgent->new( agent => 'Apache-
HttpClient/4.1.1 (java 1.5)' );
     my $hostname = $fp tag ca Host;
     print $log "----- get_templates\n\n";
     my $folder name = $fp tag ca TemplateFolder;
     my $templates = qet templates($log, $ua, $hostname,
$folder_name);
     my $id = get template by name ($templates,$fp tag ca TemplateName);
     my $outputfileextension = $templates-
>{$id}{OutputFileExtensions}[0];
     my $outputfilename = $dropfile;
     $outputfilename = ~ s/(.+) \ . [^-.]+?$/$1$outputfileextension/;
     print $log "----- submit encoding job\n\n";
     print $log "----- file: $dropdir/$dropfile\n\n";
     my $job id = submit encoding job($log, $ua, $hostname, $id,
"$dropdir/$dropfile", "$dropdir/transcoded/$dropfile");
     my $job_id = submit_encoding_job($log, $ua, $hostname, $id, 
"$windropdir/$dropfile", 
"$windropdir/transcoded/$outputfilename");
     my \text{Sout} = \text{'''};
     my $retval = \{\};
     do {
     # print "polling\n";
          sleep 1;
          print $log "----- get wolkflowstatus\n\n";
          $retval = get_wolkflowstatus($log, $ua, $hostname, 
$job_id);
          $out = $retval->{State};} while ( $out ne 'Completed' );
```

```
print $log Dumper($retval);
     print \text{ilog} "-----\n\n";
     close $log;
}
sub get wolkflowstatus {
     my $log = shift;my $ua = shift;
     my $hostname = shift;
     my $jobid = shift;
     my $completionstate = '';
     my $state = '';
     my $errormessage = '';
     my $overallstate = \{\};
     my $xml = qq#<soapenv:Envelope 
xmlns:soapenv="http://schemas.xmlsoap.org/soap/envelope/" 
xmlns:tem="http://tempuri.org/">
         <soapenv:Header/>
         <soapenv:Body>
            <tem:JobAPI_GetWorkflowStatus>
               <tem:workflowjobID>$jobid</tem:workflowjobID>
            </tem:JobAPI_GetWorkflowStatus>
         </soapenv:Body>
     </soapenv:Envelope>
     #;
     my $req = HTTP::Request->new( 'POST' => 
"http://$hostname:8731/ContentCentral/ContentCentral_PublicJobAPIS
ervice/" );
     $req->header( 'SOAPAction' =>
"http://tempuri.org/ContentCentral_PublicJobAPIService/JobAPI_GetW
orkflowStatus" );
     $req->header( 'Host' => "$hostname:8731" );
     $req->header( 'Proxy-Connection' => 'Keep-Alive' );
     $req->header( 'Accept-Encoding' => 'gzip,deflate' );
     $req->header( 'Content-Length' => length $xml );
     $req->content_type('text/xml;charset=UTF-8');
     $req->content($xml);
     my $res = $ua->request($req);
     \overline{my} $wolkflowstatus response = $res->as string;
     print $log "-----\nget wolkflowstatus\n";
# print "$wolkflowstatus response\n\n";
```

```
if ($wolkflowstatus response =m#<a:CompletionState>(.+?)</a:CompletionState>.*?<a:WorkflowNodeSt
ates>\#s) {
          $completionstate = $1;
     } elsif ($wolkflowstatus_response =~ 
m#</a:WorkflowNodeStates>.*?<a:CompletionState>(.+?)</a:Completion
State>#s){
          $completionstate = $1;
     } else {
          print $log "no CompletionState found!\n";
          exit;
     }
     if ($wolkflowstatus response =m#<a:State>(.+?)</a:State>.*?<a:WorkflowNodeStates>#s) {
          $state = $1;} elsif ($wolkflowstatus_response =~ 
m#</a:WorkflowNodeStates>.*?<a:State>(.+?)</a:State>#s){
          $state = $1;} else {
          print $log "no CompletionState found!\n";
          exit;
     }
     if ($wolkflowstatus response =m#<a:ErrorMessage>(.+?)</a:ErrorMessage>.*?<a:WorkflowNodeStates>#
s) {
          $error message = $1;} elsif ($wolkflowstatus_response =~ 
m#</a:WorkflowNodeStates>.*?<a:ErrorMessage>(.+?)</a:ErrorMessage>
#s) {
          $errormessage = $1;
     } else {
          print $log "no ErrorMessage found!\n";
     }
     $over all state = { \ncompletions \ntherefore }State \Rightarrow $state,
                              ErrorMessage => $errormessage,
                         };
     print $log Dumper($overallstate);
     return $overallstate;
}
sub submit encoding job {
     my $log = shift;my $ua = shift;
     my $hostname = shift;
     my $template id = shift;my $source = shift;
     my $destination = shift;
```

```
my $priority = 3;
     my $job_id;
     my $sourceFileMethodata = get sourcefilename;mv $xml = qq#<soapenv:Envelope 
xmlns:soapenv="http://schemas.xmlsoap.org/soap/envelope/" 
xmlns:tem="http://tempuri.org/" 
xmlns:root="http://schemas.datacontract.org/2004/07/Root6.Stingray
.ContentCentral">
         <soapenv:Header/>
         <soapenv:Body>
            <tem:JobAPI_SubmitEncodingJob>
               <tem:sourceFilePath>$source</tem:sourceFilePath>
<tem:destinationFilePath>$destination</tem:destinationFilePath>
              <tem:templateID>$template_id</tem:templateID>
                $sourceFileMetadata
               <tem:priority>$priority</tem:priority>
            </tem:JobAPI_SubmitEncodingJob>
         </soapenv:Body>
     </soapenv:Envelope>
     \#;
     my $req = HTTP::Request->new( 'POST' => 
"http://$hostname:8731/ContentCentral/ContentCentral_PublicJobAPIS
ervice/" );
     $req->header( 'SOAPAction'
"http://tempuri.org/ContentCentral_PublicJobAPIService/JobAPI_Subm
itEncodingJob" );
     $req->header( 'Host' => "$hostname:8731" );
     $req->header( 'Proxy-Connection' => 'Keep-Alive' );
     $req->header( 'Accept-Encoding' => 'gzip,deflate' );
     $req->header( 'Content-Length' => length $xml );
     $req->content_type('text/xml;charset=UTF-8');
     $req->content($xml);
     my {\text{Sres}} = {\text{Sua}-\text{Frequency}}({\text{Sreg}});my $encoding job response = $res->as string;print $log "submitted xml:\n$xml\n\n";
     print $log "$encoding job response\n";
     if ($encoding job response =m!<JobAPI_SubmitEncodingJobResult>(.+?)</JobAPI_SubmitEncodingJobR
esult>!) {
          $job id = $1;} else {
          print $log "no JobID found!\n";
          exit;
     }
     print $log "$job id\n";
```

```
return $job_id;
}
sub get templates {
     my $loq = shift;
     my $ua = shift;my $hostname = shift;my $folder name = shift;
     my $templates = \{\};
     my $xml = qq#<soapenv:Envelope 
xmlns:soapenv="http://schemas.xmlsoap.org/soap/envelope/" 
xmlns:tem="http://tempuri.org/">
         <soapenv:Header/>
         <soapenv:Body>
            <tem:Database_GetPlatinumTemplates>
               <tem:folderName>$folder_name</tem:folderName>
            </tem:Database_GetPlatinumTemplates>
         </soapenv:Body>
     </soapenv:Envelope>
     #;
     my $req = HTTP::Request->new( 'POST' => 
"http://$hostname:8731/ContentCentral/ContentCentral_PublicJobAPIS
ervice/" );
     $req->header( 'SOAPAction' => 
"http://tempuri.org/ContentCentral_PublicJobAPIService/Database_Ge
tPlatinumTemplates" );
     $req->header( 'Host' => "$hostname:8731" );
     $req->header( 'Proxy-Connection' => 'Keep-Alive' );
     $req->header( 'Accept-Encoding' => 'gzip,deflate' );
     $req->header( 'Content-Length' => length $xml );
     $req->content_type('text/xml;charset=UTF-8');
     $req->content($xml);
     my \frac{1}{2} res = \frac{1}{2} a \frac{1}{2} request(\frac{1}{2} req);
     my $templates response = $res->as string;while ( $templates response =~m!<a:CA_StoreTemplate>(.+?)</a:CA_StoreTemplate>!sg ) {
          my $template xml = $1;my $template_id;
          my $name;
          my $details = '';
          my \daggerofd = '';
          my \text{Sofes} = [ ]if ($template xml =~
m!<a:TemplateID>(.+?)</a:TemplateID>!) {
               $template id = $1;} else {
               print $log "no TemplateID found!\n";
               next;
```

```
}
          if ($template xml =~ m!<a:Name>(.+?)</a:Name>!) {
                $name = $1;} else {
                print $log "no Template Name found!\n";
                next;
          }
           $destails = $1if $template xml =~ m!<a:Details>(.+?)</a:Details>!;
           $ofd = $1$if $template xml =~
m!<a:OutputFileDescription>(.+?)</a:OutputFileDescription>!;
          if ($template xml =~
m!<a:OutputFileExtensions[^>]+?>(.+?)</a:OutputFileExtensions>!s) 
{
                my \zetaofe = \zeta1;
                while ( \text{for } = \text{-} \text{m}! < \text{b:string} \setminus (-+?) \leq \text{b:string} \leq \text{sg} ) {
                     push @$ofes, $1;
                }
          }
          $templates->{$template id} = { Name => $name,
                                                      Details => 
$details,
     OutputFileDescription => $ofd,
     OutputFileExtensions => $ofes,
                                                };
     }
     print $log Dumper($templates);
     return $templates;
}
sub get_template_by_name {
     my $templates = shift;
     my $name = shift;
     return (grep { $templates->{$_}{Name} eq $name } keys 
%$templates)[0];
}
sub get clip info {
# my $name script = <<END;# tell application "AppleScript Runner"
          try
# display dialog "Clip Name:" default answer "" 
buttons {"Ok"} default button 1
```

```
# return (text returned of result)
# end try
# end tell
#END
#
     my $desc_script = <<END;
     tell application "AppleScript Runner"
          try
               display dialog "Clip description:" default answer 
"" buttons {"Ok"} default button 1
               return (text returned of result)
          end try
     end tell
END
     \#my $one script = <<END;
     #tell application "AppleScript Runner"
     # try
     # display dialog "Act on Files" buttons {"Ingest as 
clips with original TC", "Create one file"}
     # end try
     #end tell
     #END
     #
# my $clip name;
# do {
#<br>
$clip_name = 'osascript -e '§name_script'<br>
$clip name = ~ s/\\s+\\s+/q;\# $clip_name =~ s/^\s+|\s+$//g;<br>\# if ($clip name) {
          if ($clip_name) {
# print "Clip Name:\n$clip_name\n\n";<br># }
# \qquad \qquad \}# } while (not $clip name):
#
     my $clip_desc;
     do {
          $clip_desc = `osascript -e '$desc_script'`;
          $clip desc =~ s/^\s+|\s+$//q;
          if ($clip_desc) {
               print "Clip description:\n$clip desc\n\n";
          }
     } while (not $clip_desc);
# return { clip name => $clip name, clip desc => $clip desc};
     return $clip_desc;
}
sub get sourcefilemetadata {
     my $groupname = 'XYZ Sport CMP';
    my $cmp convert = {} 'Sports Production Unit' => {
            '5live' => '5Live',
```

```
 'Football' => 'Football',
               'Multimedia' => 'Multimedia',
 'Olympics' => 'Olympics',
 'Online' => 'Online',
                'SportNews' => 'Sport News',
                'TVSport' => 'TV Sport',
           },
          'Outlet' => {
               'ATV' => 'Athletics TV - ATV',
               'ATP' \Rightarrow 'ATP World Tour - ATP',
                'AUO' => 'Australian Open - AUO',
               'BRK' => 'Breakfast - BRK',
               'BRM' => 'British Masters - BRM',<br>'BOD' => 'British Olympic Dreams
                        => 'British Olympic Dreams - BOD',
                'BUL' => 'Bulletins - BUL',
               'CHC' => 'Challenge Cup - CHC',<br>'CHA' => 'Championship - CHA',
                         'CHA' => 'Championship - CHA',
                'DAC' => 'Davis Cup - DAC',
               'EUR' => 'Euro Championships - EUR',
               'WC' => 'FIFA World Cup - WC',<br>'FSC' => 'Final Score - FSC'.
                        => 'Final Score - FSC',
               'FF' => 'Football Focus - FF',<br>'F1' => 'Formula One - F1'.
                       \Rightarrow 'Formula One - F1',
               'FRO' => 'French Open - FRO',<br>'GRN' => 'Grand National - GF
                         'GRN' => 'Grand National - GRN',
               'HAT' \Rightarrow 'Hardtalk - HAT',
               'HDL' => 'Headlines - HDL',<br>'IF1' => 'Inside F1 - IF1',
                        \Rightarrow 'Inside F1 - IF1',
               'MAL' => 'Magners League - MAL',<br>'MD1' => 'Match of the Day - MD1
               'MD1' => 'Match of the Day - MD1',<br>'MD2' => 'Match of the Day 2 - MD2
                        \Rightarrow 'Match of the Day 2 - MD2',
               'MDL' => 'Match of the Day Live - MDL',<br>'MGP' => 'Moto GP - MGP',
               'MGP' => 'Moto GP - MGP',<br>'OYS' => 'Olympic Sports
                        => 'Olympic Sports - OYS',
               'ONL' => 'Online - ONL',<br>'PGA' => 'PGA Championsh
                         'PGA' => 'PGA Championships - PGA',
               'RB' \Rightarrow 'Red Button - RB',
               'ROA' => 'Royal Ascot - ROA',<br>'RYC' => 'Ryder Cup - RYC'.
                         'RYC' => 'Ryder Cup - RYC',
                'SCO' => 'Scottish Open - SCO',
               '6NA' => 'Six Nations - 6NA',
                'SS' => 'Ski Sunday - SS',
                        => 'Sport Today - STD',
                'SPOTY' => 'Sports Personality - SPOTY',
                'SPD' => 'Sportsday - SPD',
                'SPG' => 'Sportsgathering - SPG',
                'SOY' => 'Summer Olympics - SOY',
                        => 'Test Match Special - TMS',
               'TBR' \Rightarrow 'The Boat Race - TBR',
                'DER' => 'The Derby - DER',
               'FLS' => 'The Football League Show - FLS',
                'LCS' => 'The League Cup Show - LCS',
               'MAS' => 'The Masters - MAS',
               'OPE' \Rightarrow 'The Open - OPE',
```

```
 'UDF' => 'Undefined -UDF',
    'WIM' => 'Wimbledon - WIM',<br>'WOY' => 'Winter Olympics -
            => 'Winter Olympics - WOY',
     'WBO' => "Women's British Open - WBO",
    'WFF' => 'World Football Focus - WFF',
     'SAY' => 'World Football Have Your Say - SAY',
     'WMP' => 'World Match Play - WMP',
     'WLD' => 'World News - WLD',
    'WSN' => 'World Sports News - WSN',
     'FO' => 'French Open - FO',
 },
Sport' \Rightarrow {
    'AMF' => 'American Football - AMF',
    'ANG' \Rightarrow 'Angling - ANG',
    'ARC' \Rightarrow 'Archery - ARC',
    'ATH' => 'Athletics - ATH'
    'AUR' => 'Aussie Rules - AUR',
     'BAD' => 'Badminton - BAD',
    'BAS' => 'Baseball - BAS',
    'BKB' => 'Basketball - BKB',
    'BVB' => 'Beach Volleyball - BVB',
     'BIL' => 'Billiards - BIL',
    'BOW' \Rightarrow 'Bowls - BOW',
    'BOX' => 'Boxing - BOX',
    'CAN' => 'Canoeing - CAN',
    'CWG' => 'Commonwealth Games - CWG',
     'CRI' => 'Cricket - CRI',
    'CUR' \Rightarrow 'Curling - CUR',
    'CYC' \implies 'Cycling - CYC','DAR' \Rightarrow 'Darts - DAR',
     'DIS' => 'Disabled Sports - DIS',
    'DIV' \Rightarrow 'Diving - DIV',
     'EQU' => 'Equestrian - EQU',
     'FEN' => 'Fencing - FEN',
     'FTB' => 'Football - FTB',
     'GSP' => 'Gaelic Sports - GSP',
     'GEN' => 'Generic Sports - GEN',
    'GBL' => 'Goalball - GBL',
    'GLF' \Rightarrow 'Golf - GLF',
     'GRH' => 'Greyhound Racing - GRH',
     'GYM' => 'Gymnastics - GYM',
    'HBL' \Rightarrow 'Handball - HBL',
    'HAG' => 'Hang Gliding - HAG',
     'HOC' => 'Hockey - HOC',
     'HOR' => 'Horse Racing - HOR',
     'IHO' => 'Ice Hockey - IHO',
    'ISK' => 'Ice Skating - ISK',
    'JUD' => 'Judo - JUD','KAR' => 'Karate - KAR',
     'LAC' => 'Lacrosse - LAC',
    'MAA' => 'Martial Arts - MAA',
     'MOP' => 'Modern Pentathlon - MOP',
     'MOT' => 'Motor Racing - MOT',
    'NET' \Rightarrow 'Netball - NET',
```

```
'NSP' => 'Non Sport - NSP',
     'OLY' => 'Olympic Games - OLY',
     'POL' => 'Polo - POL',
     'PBR' => 'Power Boat Racing - PBR',
    'RAF' => 'Rafting - RAF',
    'ROW' \Rightarrow 'Rowing - ROW',
     'RGL' => 'Rugby League - RGL',
     'RGU' => 'Rugby Union - RGU',
    'SAI' => 'Sailing - SAI',
     'SHO' => 'Shooting - SHO',
     'SKI' => 'Skiing - SKI',
     'SLI' => 'Sliding - SLI',
     'SNO' => 'Snooker - SNO',
    'SQU' => 'Squash - SQU',
     'SWI' => 'Swimming - SWI',
     'TBT' => 'Table Tennis - TBT',
     'TKW' => 'Taekwondo - TKW',
    'TEN' \Rightarrow 'Tennis - TEN',
     'TRM' => 'Trampolining - TRM',
     'TRI' => 'Triathlon - TRI',
    'UDF' => 'Undefined - UDF',
    'VOL' => 'Volleyball - VOL'
     'WAP' => 'Water Polo - WAP',
    'WAS' => 'Water Skiing - WAS'
    'WEI' => 'Weightlifting - WEI',
    'WIS' => 'Wind Surfing - WIS',
    'WIN' => 'Winter Sports - WIN',
    'WRE' \Rightarrow 'Wrestling - WRE',
 },
'Content Link' \Rightarrow {
     'PROGRAMME' => 'Programme PasB',
     'RUSHES' => 'Rushes PasB',
 },
'Media Source' \Rightarrow {
    '1' => 'Baseband - 2nd Pres Area Studio',
     '2' => 'Baseband - Line Feed HD',
     '3' => 'Baseband - Line Feed SD',
     '4' => 'Baseband - Live Feed HD',
     '5' => 'Baseband - Live Feed SD',
     '6' => 'Baseband - MCSL Studio',
     '7' => 'Baseband- Sport News Studio',
    '8' => 'Card - EX',
    '9' => 'Card - P2',
    '10' => 'Card - SXS',
    '11' => 'Card - XF',
    '12' => 'Davina',
    '13' => 'Disk - Optical',
    '14' => 'Disk - XDCam',
     '15' => 'Edit Suite',
    '16' => 'Email', '17' => 'F1XFly',
    '18' => 'F1XSAN',
```

```
 '19' => 'Fabric',
     '20' => 'File - FTP',
    '21' => 'File - IP Feed',
    '22' \Rightarrow 'File - Web Stream',
    '23' => 'Jupiter',
    '24' => 'SPLib',
    '25' => 'SPLib Comp',
    '26' => 'Tape - BetaSP',
     '27' => 'Tape - Digibeta',
    '28' => 'Tape - DVCam',
    '29' => 'Tape - DVCPro',
     '30' => 'Tape - DVCProHD',
    '31' => 'Tape - HDCam',
    '32' \Rightarrow 'Tape - HDCamSR',
    '33' => 'Tape - HVD',
    '34' => 'Tape - IMX',
    '35' => 'Tape - MiniDV',
     '36' => 'USB - Stick or Drive',
     '37' => 'XFile',
 },
 'Retention Recommendation' => {
    'archive' => 'Archive',
    'delete' => 'Delete',
    'review' => 'Review',
 },
 'Rights Traffic Light' => {
    'red' => 'Red',
    'amber' => 'Amber'
     'green' => 'Green',
 },
'Destination TV' => {
     '1' => 'Salford Jupiter',
     '2' => 'TVC Jupiter',
     '3' => 'Millbank Jupiter',
     '4' => 'Birmingham Quantel',
     '5' => 'Newcastle Quantel',
     '6' => 'Plymouth Quantel',
     '7' => 'Leeds Quantel',
     '8' => 'Nottingham Quantel',
     '9' => 'Hull Quantel',
     '10' => 'Cambridge Quantel',
     '11' => 'Norwich Quantel',
     '12' => 'Oxford Quantel',
     '13' => 'Southampton Quantel',
     '14' => 'Tunbridge Quantel',
     '15' => 'West1 Quantel',
 },
'Destination Radio' => {
     '1' => 'XYZ Local Berkshire',
     '2' => 'XYZ Local Bradford & West Yorkshire',
```
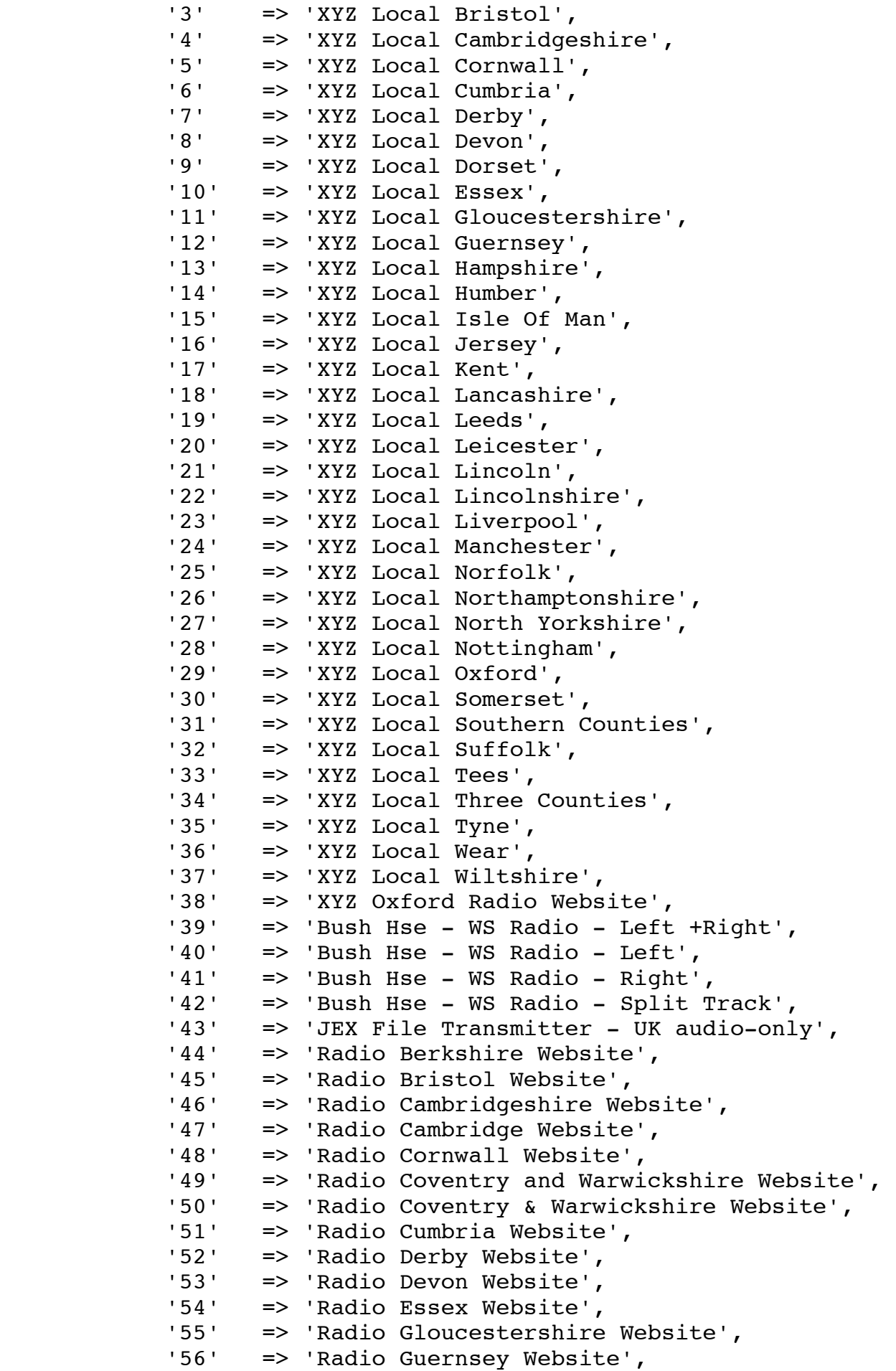

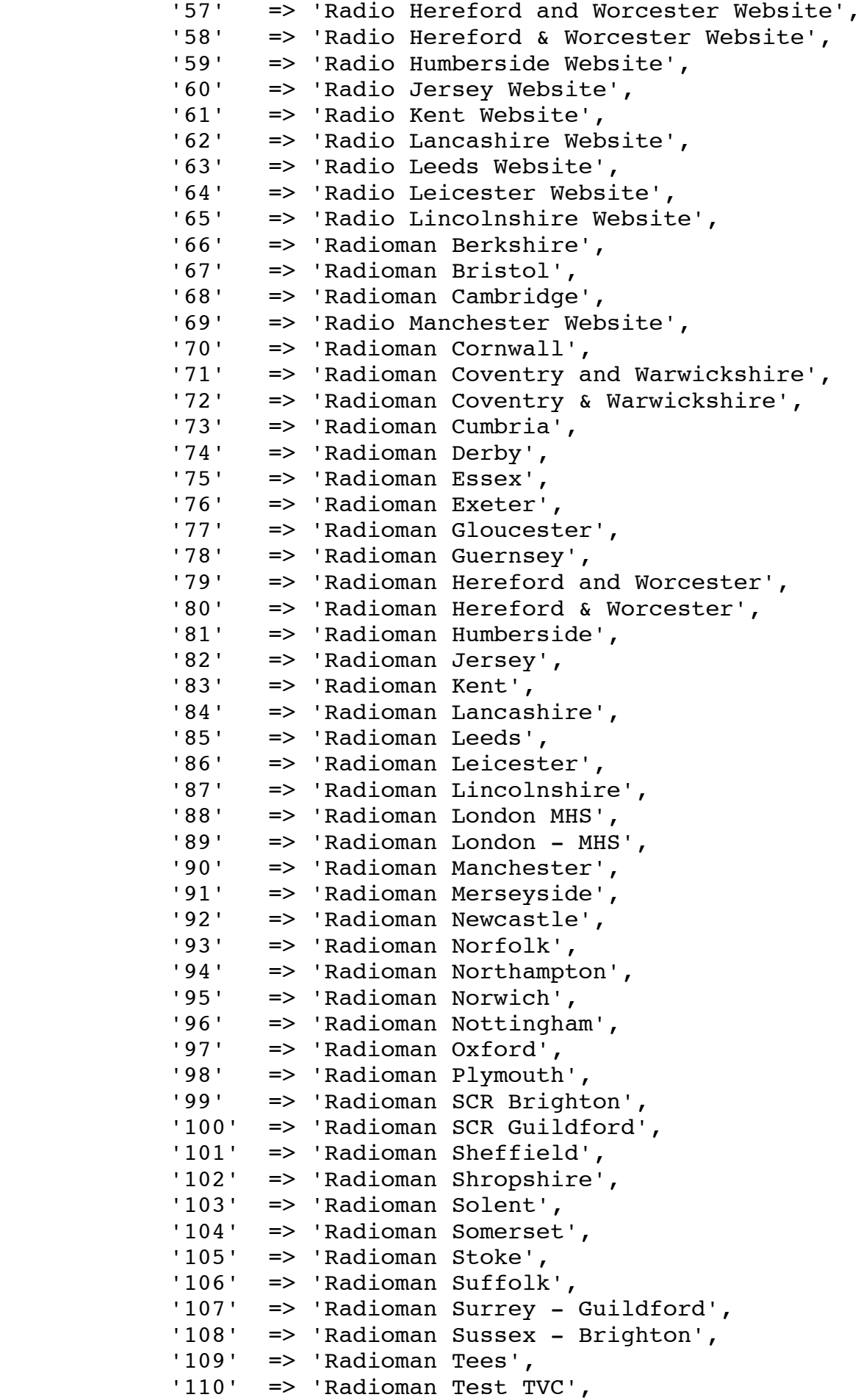

 '111' => 'Radioman Three Counties', '112' => 'Radioman Wiltshire', '113'  $\Rightarrow$  'Radioman WM', '114' => 'Radioman York', '115' => 'Radio Merseyside Website', '116' => 'Radio Newcastle Website', '117' => 'Radio Norfolk Website', '118' => 'Radio Northamptonshire Website', '119' => 'Radio Nottingham Website', '120' => 'Radio Sheffield Website', '121' => 'Radio Shropshire Website', '122' => 'Radio Solent Website', '123' => 'Radio Somerset Sound Website', '124' => 'Radio Southern Counties Website', '125' => 'Radio Stoke Website', '126' => 'Radio Suffolk Website', '127' => 'Radio Tees Website', '128' => 'Radio Three Counties Website', '129' => 'Radio Wiltshire Website', '130' => 'Radio WM Website', '131' => 'Radio York Website', '132' => 'TVC VCS - Left+Right .wav', '133' => 'TVC VCS - Left .wav', '134' => 'TVC VCS - Right .wav', '135' => 'TVC VCS - Split Track .wav', '136' => 'VCS - TV Centre, London into \*News Traffic', 'none'  $\Rightarrow$  'None', }, };  $mv$  \$sourceFileMetadata =  $qa$ <tem:sourceFileMetadata> <root: CA\_MetadataEntry> <root:DisplayName>Sports Production Unit</root:DisplayName> <root:GroupName>\$groupname</root:GroupName> <root:Value>\$cmp\_convert->{'Sports Production Unit'}{\$fp\_tag\_xyz\_SportsProductionUnit}</root:Value> </root:CA\_MetadataEntry> <root: CA\_MetadataEntry> <root:DisplayName>Outlet</root:DisplayName> <root:GroupName>\$groupname</root:GroupName> <root:Value>\$cmp\_convert->{'Outlet'}{\$fp\_tag\_xyz\_Outlet}</root:Value> </root:CA\_MetadataEntry> <root:CA\_MetadataEntry> <root:DisplayName>Content Producer</root:DisplayName> <root:GroupName>\$groupname</root:GroupName> <root:Value>\$fp\_tag\_xyz\_ContentProducer</root:Value> </root:CA\_MetadataEntry> <root:CA\_MetadataEntry> <root:DisplayName>Sport</root:DisplayName> <root:GroupName>\$groupname</root:GroupName>

```
<root:Value>$cmp_convert-
>{'Sport'}{$fp_tag_xyz_Sport}</root:Value>
    </root:CA_MetadataEntry>
    <root:CA_MetadataEntry>
      <root:DisplayName>Programme Number</root:DisplayName>
      <root:GroupName>$groupname</root:GroupName>
      <root:Value>$fp_tag_xyz_ProgrammNumber</root:Value>
    </root:CA_MetadataEntry>
    <root:CA_MetadataEntry>
       <root:DisplayName>Content Link</root:DisplayName>
      <root:GroupName>$groupname</root:GroupName>
       <root:Value>$cmp_convert->{'Content 
Link'}{$fp tag_xyz_ContentLink}</root:Value>
    </root:CA_MetadataEntry>
    <root:CA_MetadataEntry>
      <root:DisplayName>Project/Item Name</root:DisplayName>
      <root:GroupName>$groupname</root:GroupName>
      <root:Value>$fp_tag_xyz_ProjectName</root:Value>
    </root:CA_MetadataEntry>
    <root:CA_MetadataEntry>
      <root:DisplayName>Clip Description</root:DisplayName>
      <root:GroupName>$groupname</root:GroupName>
      <root:Value>$fp tag_xyz_ClipDescription</root:Value>
    </root:CA_MetadataEntry>
    <root:CA_MetadataEntry>
       <root:DisplayName>Media Source</root:DisplayName>
      <root:GroupName>$groupname</root:GroupName>
       <root:Value>$cmp_convert->{'Media 
Source'}{$fp_tag_xyz_MediaSource}</root:Value>
    </root:CA_MetadataEntry>
    <root:CA_MetadataEntry>
      <root:DisplayName>Original Recording Date</root:DisplayName>
       <root:GroupName>$groupname</root:GroupName>
      <root:Value>$fp_tag_xyz_OriginalRecordingDate</root:Value>
    </root:CA_MetadataEntry>
   <root: CA_MetadataEntry>
      <root:DisplayName>Retention Notes</root:DisplayName>
      <root:GroupName>$groupname</root:GroupName>
      <root:Value>$fp_tag_xyz_RetentionNotes</root:Value>
    </root:CA_MetadataEntry>
    <root:CA_MetadataEntry>
       <root:DisplayName>Retention 
Recommendation</root:DisplayName>
      <root:GroupName>$groupname</root:GroupName>
       <root:Value>$cmp_convert->{'Retention 
Recommendation'}{$fp_tag_xyz_RetentionRecommendation}</root:Value>
    </root:CA_MetadataEntry>
    <root:CA_MetadataEntry>
      <root:DisplayName>Talent UID</root:DisplayName>
      <root:GroupName>$groupname</root:GroupName>
      <root:Value>$fp_tag_xyz_TalentUid</root:Value>
    </root:CA_MetadataEntry>
    <root:CA_MetadataEntry>
      <root:DisplayName>Rights UID</root:DisplayName>
```

```
<root:GroupName>$groupname</root:GroupName>
      <root:Value>$fp_tag_xyz_RightsUid</root:Value>
    </root:CA_MetadataEntry>
    <root:CA_MetadataEntry>
       <root:DisplayName>Kill Date</root:DisplayName>
      <root:GroupName>$groupname</root:GroupName>
      <root:Value>$fp_tag_xyz_KillDate</root:Value>
    </root:CA_MetadataEntry>
    <root:CA_MetadataEntry>
      <root:DisplayName>Rights Traffic Light</root:DisplayName>
      <root:GroupName>$groupname</root:GroupName>
      <root:Value>$cmp_convert->{'Rights Traffic
Light'}{$fp_tag_xyz_RightsTrafficLight}</root:Value>
    </root:CA_MetadataEntry>
    <root:CA_MetadataEntry>
      <root:DisplayName>Jupiter Info</root:DisplayName>
      <root:GroupName>$groupname</root:GroupName>
      <root:Value>$fp_tag_xyz_JupiterInfo</root:Value>
   </root: CA_MetadataEntry>
    <root:CA_MetadataEntry>
      <root:DisplayName>Destination TV</root:DisplayName>
      <root:GroupName>$groupname</root:GroupName>
       <root:Value>$cmp_convert->{'Destination 
TV'}{$fp tag_xyz_DestinationTv}</root:Value>
    </root:CA_MetadataEntry>
    <root:CA_MetadataEntry>
      <root:DisplayName>Destination Radio</root:DisplayName>
      <root:GroupName>$groupname</root:GroupName>
       <root:Value>$cmp_convert->{'Destination 
Radio'}{$fp_tag_xyz_RestinationRadio}</root:Value>
    </root:CA_MetadataEntry>
    <root:CA_MetadataEntry>
       <root:DisplayName>Requested By</root:DisplayName>
      <root:GroupName>$groupname</root:GroupName>
      <root:Value>$fp_tag_xyz_RequestedBy</root:Value>
    </root:CA_MetadataEntry>
   <root: CA_MetadataEntry>
      <root:DisplayName>Source ID</root:DisplayName>
      <root:GroupName>$groupname</root:GroupName>
      <root:Value>$fp_tag_xyz_SourceId</root:Value>
    </root:CA_MetadataEntry>
</tem:sourceFileMetadata>
\vert;
     return $sourceFileMetadata;
```

```
}
```